## **Amazon Simple Queue Service**

# Developer Guide API Version 2012-11-05

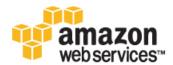

#### **Amazon Simple Queue Service: Developer Guide**

Copyright © 2014 Amazon Web Services, Inc. and/or its affiliates. All rights reserved.

The following are trademarks of Amazon Web Services, Inc.: Amazon, Amazon Web Services Design, AWS, Amazon CloudFront, Cloudfront, CloudTrail, Amazon DevPay, DynamoDB, ElastiCache, Amazon EC2, Amazon Elastic Compute Cloud, Amazon Glacier, Kinesis, Kindle, Kindle Fire, AWS Marketplace Design, Mechanical Turk, Amazon Redshift, Amazon Route 53, Amazon S3, Amazon VPC. In addition, Amazon.com graphics, logos, page headers, button icons, scripts, and service names are trademarks, or trade dress of Amazon in the U.S. and/or other countries. Amazon's trademarks and trade dress may not be used in connection with any product or service that is not Amazon's, in any manner that is likely to cause confusion among customers, or in any manner that disparages or discredits Amazon.

All other trademarks not owned by Amazon are the property of their respective owners, who may or may not be affiliated with, connected to, or sponsored by Amazon.

## **Table of Contents**

| What is Amazon Simple Queue Service?                                | 1  |
|---------------------------------------------------------------------|----|
| Architectural Overview                                              | 1  |
| Amazon SQS Features                                                 | 2  |
| How Amazon SQS Queues Work                                          | 3  |
| Properties of Distributed Queues                                    | 4  |
| Message Order                                                       | 4  |
| At-Least-Once Delivery                                              | 4  |
| Message Sample                                                      |    |
| Queue and Message Identifiers                                       |    |
| Queue URLs                                                          | 5  |
| Message IDs                                                         |    |
| Receipt Handles                                                     |    |
| Resources Required to Process Messages                              |    |
| Visibility Timeout                                                  |    |
| General Recommendations for Visibility Timeout                      |    |
| Extending a Message's Visibility Timeout                            |    |
| Terminating a Message's Visibility Timeout                          |    |
| API Actions Related to Visibility Timeout                           |    |
| Message Lifecycle                                                   |    |
| Message Attributes                                                  |    |
| Message Attribute Items and Validation                              |    |
| Data Types                                                          |    |
| Using Message Attributes with the AWS Management Console            |    |
| Using Message Attributes with the AWS SDKs                          |    |
| Using Message Attributes with the Away SDKs                         |    |
| MD5 Message-Digest Calculation                                      |    |
|                                                                     |    |
| Long Polling  Enabling Long Polling with the AWS Management Console |    |
| Enabling Long Polling with the Query API                            |    |
| Delay Queues                                                        |    |
| Creating Delay Queues with the AWS Management Console               |    |
|                                                                     |    |
| Creating Delay Queues with the Query API                            |    |
| Message Timers                                                      |    |
| Creating Message Timers Using the Console                           |    |
| Creating Message Timers Using the Query API                         |    |
| Batch API Actions                                                   |    |
| Maximum Message Size for SendMessageBatch                           |    |
| Making API Requests                                                 |    |
| Endpoints                                                           |    |
| Making Query Requests                                               |    |
| Structure of a GET Request                                          |    |
| Structure of a POST Request                                         |    |
| Related Topics                                                      |    |
| Making SOAP Requests                                                |    |
| Request Authentication                                              |    |
| What Is Authentication?                                             |    |
| Your AWS Account                                                    |    |
| Your Access Keys                                                    |    |
| HMAC-SHA Signatures                                                 |    |
| Query Request Authentication                                        |    |
| Responses                                                           | 47 |
| Structure of a Successful Response                                  |    |
| Structure of an Error Response                                      |    |
| Related Topics                                                      |    |
| Shared Queues                                                       | 49 |

| Simple API for Shared Queues                                           | . 49 |
|------------------------------------------------------------------------|------|
| Advanced API for Shared Queues                                         | . 49 |
| Understanding Permissions                                              |      |
| Granting Anonymous Access to a Queue                                   | . 50 |
| Programming Languages                                                  | . 51 |
| Dead Letter Queues                                                     | . 52 |
| Setting up Dead Letter Queue with the AWS Management Console           | . 52 |
| Using Dead Letter Queue with the Amazon SQS API                        |      |
| Using The Access Policy Language                                       | . 56 |
| Overview                                                               |      |
| When to Use Access Control                                             | . 57 |
| Key Concepts                                                           |      |
| Architectural Overview                                                 |      |
| Using the Access Policy Language                                       |      |
| Evaluation Logic                                                       |      |
| Basic Use Cases for Access Control                                     |      |
| How to Write a Policy                                                  |      |
| Basic Policy Structure                                                 |      |
| Element Descriptions                                                   |      |
| Supported Data Types                                                   |      |
| Amazon SQS Policy Examples                                             |      |
| Special Information for Amazon SQS Policies                            |      |
| Access Control                                                         |      |
| IAM-Related Features of Amazon SQS Policies                            |      |
| IAM and Amazon SQS Policies Together                                   |      |
| Amazon SQS ARNs                                                        |      |
| Amazon SQS Actions                                                     |      |
| Amazon SQS Keys                                                        |      |
| Example IAM Policies for Amazon SQS                                    |      |
| Using Temporary Security Credentials                                   |      |
| Monitoring Amazon SQS with CloudWatch                                  |      |
| Access CloudWatch Metrics for Amazon SQS                               |      |
| Set CloudWatch Alarms for Amazon SQS Metrics                           |      |
| Amazon SQS Metrics                                                     |      |
| Logging Amazon SQS API Calls By Using CloudTrail                       |      |
| Amazon SQS Information in CloudTrail                                   |      |
| Understanding Amazon SQS Log File Entries                              |      |
| AddPermission                                                          |      |
| CreateQueue                                                            |      |
| DeleteQueue                                                            |      |
| RemovePermission                                                       |      |
| SetQueueAttributes                                                     |      |
| Appendix A: Increasing Throughput with Horizontal Scaling and Batching |      |
| Horizontal Scaling                                                     |      |
| Batching                                                               |      |
| · · · · · · · · · · · · · · · · · · ·                                  |      |
| Example  Running the Example                                           |      |
| Monitoring Volume Metrics from Example Run                             |      |
|                                                                        |      |
| Appendix B: Client-Side Buffering and Request Batching                 |      |
| Getting Started with AmazonSQSBufferedAsyncClient                      |      |
| Advanced Configuration                                                 |      |
| Appendix C: Subscribe Queue to Amazon SNS Topic                        |      |
| Subscribe Queue to Amazon SNS Topic with the AWS Management Console    |      |
| Resources                                                              | 116  |
| 1.00.400/E10.1.030.0.V                                                 | /    |

# What is Amazon Simple Queue Service?

Amazon Simple Queue Service (Amazon SQS) offers reliable and scalable hosted queues for storing messages as they travel between computers. By using Amazon SQS, you can move data between distributed components of your applications that perform different tasks without losing messages or requiring each component to be always available.

Amazon SQS is a distributed queue system that enables web service applications to quickly and reliably queue messages that one component in the application generates to be consumed by another component. A queue is a temporary repository for messages that are awaiting processing.

Using Amazon SQS, you can decouple the components of an application so they run independently, with Amazon SQS easing message management between components. Any component of a distributed application can store messages in a fail-safe queue. Messages can contain up to 256 KB of text in any format. Any component can later retrieve the messages programmatically using the Amazon SQS API.

The queue acts as a buffer between the component producing and saving data, and the component receiving the data for processing. This means the queue resolves issues that arise if the producer is producing work faster than the consumer can process it, or if the producer or consumer are only intermittently connected to the network.

Amazon SQS ensures delivery of each message at least once, and supports multiple readers and writers interacting with the same queue. A single queue can be used simultaneously by many distributed application components, with no need for those components to coordinate with each other to share the queue.

Amazon SQS is engineered to always be available and deliver messages. One of the resulting tradeoffs is that SQS does not guarantee first in, first out delivery of messages. For many distributed applications, each message can stand on its own, and as long as all messages are delivered, the order is not important. If your system requires that order be preserved, you can place sequencing information in each message, so that you can reorder the messages when the queue returns them.

Be sure to read about distributed queues, which will help you understand how to design an application that works correctly with Amazon SQS. For more information, see Properties of Distributed Queues (p. 4).

### **Architectural Overview**

There are three main actors in the overall system:

#### Amazon Simple Queue Service Developer Guide Amazon SQS Features

- · The components of your distributed system
- Queues
- Messages in the queues

In the following diagram, your system has several components that send messages to the queue and receive messages from the queue. The diagram shows that a single queue, which has its messages (labeled A-E), is redundantly saved across multiple Amazon SQS servers.

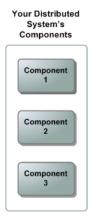

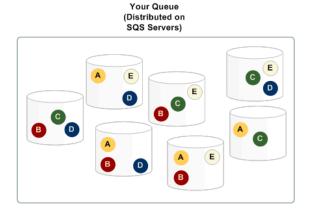

### **Amazon SQS Features**

Amazon SQS provides the following major features:

- Redundant infrastructure Guarantees delivery of your messages at least once, highly concurrent access to messages, and high availability for sending and retrieving messages
- Multiple writers and readers Multiple parts of your system can send or receive messages at the same time
  - Amazon SQS locks the message during processing, keeping other parts of your system from processing the message simultaneously.
- Configurable settings per queue All of your queues don't have to be exactly alike For example, one queue can be optimized for messages that require a longer processing time than others.
- Variable message size Your messages can be up to 262,144 bytes (256 KB) in size
   For even larger messages, you can store the contents of the message using the Amazon Simple
   Storage Service (Amazon S3) or Amazon SimpleDB, and use Amazon SQS to hold a pointer to the
   Amazon S3 or Amazon SimpleDB object. Alternately, you can split the larger message into smaller
   ones.

For more information about the services, go to the Amazon S3 detail page and the Amazon SimpleDB detail page.

- Access control You can control who can send messages to a queue, and who can receive messages from a queue
- **Delay Queues** A delay queue is one which the user sets a default delay on a queue such that delivery of all messages enqueued will be postponed for that duration of time. You can set the delay value when you create a queue with CreateQueue, and you can update the value with SetQueueAttributes. If you update the value, the new value affects only messages enqueued after the update.

## **How Amazon SQS Queues Work**

#### **Topics**

- Properties of Distributed Queues (p. 4)
- Queue and Message Identifiers (p. 5)
- Resources Required to Process Messages (p. 6)
- Visibility Timeout (p. 6)
- Message Lifecycle (p. 8)

This section describes the basic properties of Amazon SQS queues, identifiers for queues and messages, how you determine the general size of the queue, and how you manage the messages in a queue.

A queue can be empty if you haven't sent any messages to it or if you have deleted all the messages from it.

You must assign a name to each of your queues (for more information, see Queue URLs (p. 5)). You can get a list of all your queues or a subset of your queues that share the same initial characters in their names (for example, you could get a list of all your queues whose names start with "T3").

You can delete a queue at any time, whether it is empty or not. Be aware, however, that queues retain messages for a set period of time. By default, a queue retains messages for four days. However, you can configure a queue to retain messages for up to 14 days after the message has been sent.

Amazon SQS can delete your queue without notification if one of the following actions hasn't been performed on it for 30 consecutive days: SendMessage, ReceiveMessage, DeleteMessage, GetQueueAttributes, SetQueueAttributes, AddPermission, and RemovePermission.

#### **Important**

It is a violation of the intended use of Amazon SQS if you repeatedly create queues and then leave them inactive, or if you store excessive amounts of data in your queue.

The following table lists the API actions to use.

| To do this                       | Use this action |
|----------------------------------|-----------------|
| Create a queue                   | CreateQueue     |
| Get the URL of an existing queue | GetQueueUrl     |
| List your queues                 | ListQueues      |

#### Amazon Simple Queue Service Developer Guide Properties of Distributed Queues

| To do this     | Use this action |
|----------------|-----------------|
| Delete a queue | DeleteQueue     |

## **Properties of Distributed Queues**

The following information can help you design your application to work with Amazon SQS correctly.

## **Message Order**

Amazon SQS makes a best effort to preserve order in messages, but due to the distributed nature of the queue, we cannot guarantee you will receive messages in the exact order you sent them. If your system requires that order be preserved, we recommend you place sequencing information in each message so you can reorder the messages upon receipt.

## **At-Least-Once Delivery**

Amazon SQS stores copies of your messages on multiple servers for redundancy and high availability. On rare occasions, one of the servers storing a copy of a message might be unavailable when you receive or delete the message. If that occurs, the copy of the message will not be deleted on that unavailable server, and you might get that message copy again when you receive messages. Because of this, you must design your application to be idempotent (i.e., it must not be adversely affected if it processes the same message more than once).

### Message Sample

The behavior of retrieving messages from the queue depends whether you are using short (standard) polling, the default behavior, or long polling. For more information about long polling, see Amazon SQS Long Polling (p. 20).

With short polling, when you retrieve messages from the queue, Amazon SQS samples a subset of the servers (based on a weighted random distribution) and returns messages from just those servers. This means that a particular receive request might not return all your messages. Or, if you have a small number of messages in your queue (less than 1000), it means a particular request might not return any of your messages, whereas a subsequent request will. If you keep retrieving from your queues, Amazon SQS will sample all of the servers, and you will receive all of your messages.

The following figure shows short polling behavior of messages being returned after one of your system components makes a receive request. Amazon SQS samples several of the servers (in gray) and returns the messages from those servers (Message A, C, D, and B). Message E is not returned to this particular request, but it would be returned to a subsequent request.

## Amazon Simple Queue Service Developer Guide Queue and Message Identifiers

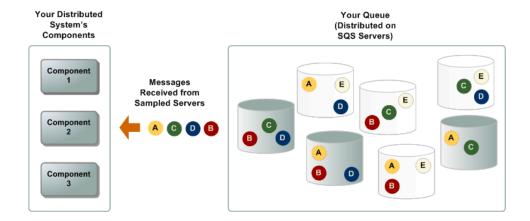

## **Queue and Message Identifiers**

Amazon SQS uses the following three identifiers that you need to be familiar with:

- Queue URL
- Message ID
- · Receipt handle

#### **Queue URLs**

When creating a new queue, you must provide a queue name that is unique within the scope of all your queues. If you create queues using both the latest WSDL and a previous version, you still have a single namespace for all your queues. Amazon SQS assigns each queue you create an identifier called a *queue URL*, which includes the queue name and other components that Amazon SQS determines. Whenever you want to perform an action on a queue, you provide its queue URL.

The following is the queue URL for a queue named "queue2" owned by a person with the AWS account number "123456789012".

http://sqs.us-east-1.amazonaws.com/123456789012/queue2

#### **Important**

In your system, always store the entire queue URL as Amazon SQS returned it to you when you created the queue (for example, http://sqs.us-east-1.amazon-

aws.com/123456789012/queue2). Don't build the queue URL from its separate components each time you need to specify the queue URL in a request because Amazon SQS could change the components that make up the queue URL.

You can also get the queue URL for a queue by listing your queues. Even though you have a single namespace for all your queues, the list of queues returned depends on the WSDL you use for the request. For more information, see ListQueues.

### **Message IDs**

Each message receives a system-assigned *message ID* that Amazon SQS returns to you in the SendMessage response. This identifier is useful for identifying messages, but to delete a message, you

#### Amazon Simple Queue Service Developer Guide Receipt Handles

need the message's receipt handle instead of the message ID. The maximum length of a message ID is 100 characters.

### **Receipt Handles**

Each time you receive a message from a queue, you receive a *receipt handle* for that message. The handle is associated with the act of receiving the message, not with the message itself. To delete the message or to change the message visibility, you must provide the receipt handle and not the message ID. This means you must always receive a message before you can delete it (you can't put a message into the queue and then recall it). The maximum length of a receipt handle is 1024 characters.

#### **Important**

If you receive a message more than once, each time you receive it, you get a different receipt handle. You must provide the most recently received receipt handle when you request to delete the message or the message might not be deleted.

Following is an example of a receipt handle.

MbZj6wDWli+JvwwJaBV+3dcjk2YW2vA3+STFFljTM8tJJg6HRG6PYSasuWXPJB+CwLj1FjgXUv1uSj1gUPAWV66FU/WeR4mq2OKpEGYWbnLmpRCJVAyeMjeU5ZBdtcQ+QEauMZc8ZRv37sIW2iJKq3M9MFx1YvV11A2x/KSbkJ0=

## **Resources Required to Process Messages**

To help you estimate the resources needed to process your queued messages, Amazon SQS can provide you with an approximate number of messages in a queue. You can view the number of messages that are visible or you can view the number of messages that are not visible. For more information about visibility, see Visibility Timeout (p. 6).

#### **Important**

Because of the distributed architecture of Amazon SQS, the result is not an exact count of the number of messages in a queue. In most cases it should be close to the actual number of messages in the queue, but you should not rely on the count being precise.

The following table lists the API action to use.

| To do this                                                               | Use this action    | With AttributeName set to             |
|--------------------------------------------------------------------------|--------------------|---------------------------------------|
| Get the approximate number of messages in the queue                      | GetQueueAttributes | ApproximateNumberOfMessages           |
| Get the approximate number of messages in the queue that are not visible | GetQueueAttributes | ApproximateNumberOfMessagesNotVisible |

## **Visibility Timeout**

#### **Topics**

- General Recommendations for Visibility Timeout (p. 7)
- Extending a Message's Visibility Timeout (p. 7)
- Terminating a Message's Visibility Timeout (p. 8)
- API Actions Related to Visibility Timeout (p. 8)

When a consuming component in your system receives and processes a message from the queue, the message remains in the queue. Why doesn't Amazon SQS automatically delete it?

Because your system is distributed, there's no guarantee that the component will actually receive the message (it's possible the connection could break or the component could fail before receiving the message). Therefore, Amazon SQS does not delete the message, and instead, your consuming component must delete the message from the queue after receiving and processing it.

Immediately after the component receives the message, the message is still in the queue. However, you don't want other components in the system receiving and processing the message again. Therefore, Amazon SQS blocks them with a *visibility timeout*, which is a period of time during which Amazon SQS prevents other consuming components from receiving and processing that message. The following figure and discussion illustrate the concept.

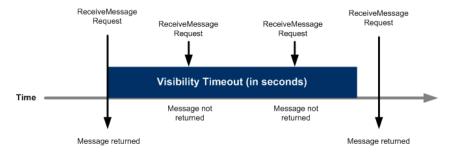

#### Note

There is a 120,000 limit for the number of inflight messages per queue. Messages are inflight after they have been received from the queue by a consuming component, but have not yet been deleted from the queue. If you reach the 120,000 limit, you will receive an OverLimit error message from Amazon SQS. To help avoid reaching the limit, you should delete the messages from the queue after they have been processed. You can also increase the number of queues you use to process the messages.

## **General Recommendations for Visibility Timeout**

The visibility timeout clock starts ticking once Amazon SQS returns the message. During that time, the component processes and deletes the message. But what happens if the component fails before deleting the message? If your system doesn't call <code>DeleteMessage</code> for that message before the visibility timeout expires, the message again becomes visible to the <code>ReceiveMessage</code> calls placed by the components in your system and it will be received again. If a message should only be received once, your system should delete it within the duration of the visibility timeout.

Each queue starts with a default setting of 30 seconds for the visibility timeout. You can change that setting for the entire queue. Typically, you'll set the visibility timeout to the average time it takes to process and delete a message from the queue. When receiving messages, you can also set a special visibility timeout for the returned messages without changing the overall queue timeout.

We recommend that if you have a system that produces messages that require varying amounts of time to process and delete, you create multiple queues, each with a different visibility timeout setting. Your system can then send all messages to a single queue that forwards each message to another queue with the appropriate visibility timeout based on the expected processing and deletion time for that message.

## **Extending a Message's Visibility Timeout**

When you receive a message from a queue and begin processing it, you may find the visibility timeout for the queue is insufficient to fully process and delete that message. To give yourself more time to process

#### Amazon Simple Queue Service Developer Guide Terminating a Message's Visibility Timeout

the message, you can extend its visibility timeout by using the ChangeMessageVisibility action to specify a new timeout value. Amazon SQS restarts the timeout period using the new value.

For example, let's say the timeout for the queue is 30 seconds, and you receive a message from that queue. When you're 20 seconds into the timeout for that message (i.e., you have 10 seconds left), you want to give yourself 60 more seconds, so you immediately call <code>ChangeMessageVisibility</code> for the message with <code>VisibilityTimeout</code> set to 60 seconds. This means that you extended the message's visibility timeout from 30 seconds to 80 seconds: 20 seconds from the initial timeout setting plus 60 seconds from when you changed the timeout.

When you extend a message's visibility timeout, the new timeout applies only to that particular receipt of the message. ChangeMessageVisibility does not affect the timeout for the queue or later receipts of the message. If for some reason you don't delete the message and receive it again, its visibility timeout is the original value set for the queue.

## **Terminating a Message's Visibility Timeout**

When you receive a message from the queue, you might find that you actually don't want to process and delete that message. Amazon SQS allows you to terminate the visibility timeout for a specific message, which immediately makes the message visible to other components in the system to process. To do this, you call ChangeMessageVisibility with VisibilityTimeout=0 seconds.

## **API Actions Related to Visibility Timeout**

The following table lists the API actions to use to manipulate the visibility timeout. Use each action's <code>VisibilityTimeout</code> parameter to set or get the value.

| To do this                                                                                            | Use this action              |
|----------------------------------------------------------------------------------------------------|------------------------------|
| Set the visibility timeout for a queue                                                                | SetQueueAttributes           |
| Get the visibility timeout for a queue                                                                | GetQueueAttributes           |
| Set the visibility timeout for the received messages without affecting the queue's visibility timeout | ReceiveMessage               |
| Extending or terminating a message's visibility timeout                                               | ChangeMessageVisibility      |
| Extending or terminating the visibility timeout for up to ten messages.                               | ChangeMessageVisibilityBatch |

## Message Lifecycle

The following diagram and process describe the lifecycle of an Amazon SQS message, called *Message A*, from creation to deletion. Assume that a queue already exists.

#### Amazon Simple Queue Service Developer Guide Message Lifecycle

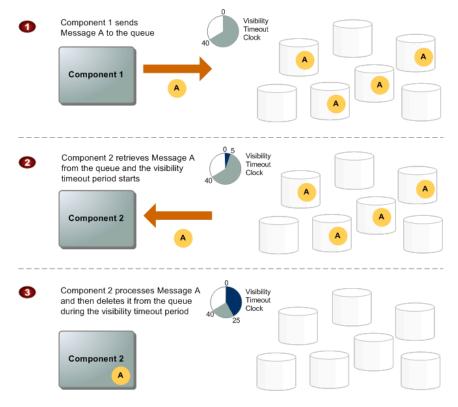

#### **Message Lifecycle**

| 1 | Component 1 sends Message A to a queue, and the message is redundantly distributed across the SQS servers.                                                                                                    |
|---|----------------------------------------------------------------------------------------------------|
| 2 | When Component 2 is ready to process a message, it retrieves messages from the queue, and Message A is returned. While Message A is being processed, it remains in the queue and is not returned to subsequent receive requests for the duration of the <i>visibility timeout</i> . |
| 3 | Component 2 deletes Message A from the queue to avoid the message being received and processed again once the visibility timeout expires.                                                                                                    |

#### Note

SQS automatically deletes messages that have been in a queue for more than maximum message retention period. The default message retention period is 4 days. However, you can set the message retention period to a value from 60 seconds to 1209600 seconds (14 days) with SetQueueAttributes.

# Using Amazon SQS Message Attributes

Amazon Simple Queue Service (Amazon SQS) provides support for *message attributes*. Message attributes allow you to provide structured metadata items (such as timestamps, geospatial data, signatures, and identifiers) about the message. Message attributes are optional and separate from, but sent along with, the message body. This information can be used by the receiver of the message to help decide how to handle the message without having to first process the message body. Each message can have up to 10 attributes. To specify message attributes, you can use the AWS Management Console, AWS software development kits (SDKs), or query API.

#### **Topics**

- Message Attribute Items and Validation (p. 10)
- Message Attribute Data Types and Validation (p. 11)
- Using Message Attributes with the AWS Management Console (p. 11)
- Using Message Attributes with the AWS SDKs (p. 14)
- Using Message Attributes with the Amazon SQS Query API (p. 16)
- MD5 Message-Digest Calculation (p. 17)

## **Message Attribute Items and Validation**

Each message attribute consists of the following items:

- Name The message attribute name can contain the following characters: A-Z, a-z, 0-9, underscore(\_), hyphen(-), and period (.). The name must not start or end with a period, and it should not have successive periods. The name is case sensitive and must be unique among all attribute names for the message. The name can be up to 256 characters long. The name cannot start with "AWS." or "Amazon." (or any variations in casing) because these prefixes are reserved for use by Amazon Web Services.
- **Type** The supported message attribute data types are String, Number, and Binary. You can also provide custom information on the type. The data type has the same restrictions on the content as the message body. The data type is case sensitive, and it can be up to 256 bytes long. For more information, see the Message Attribute Data Types and Validation (p. 11) section.
- **Value** The user-specified message attribute value. For string data types, the value attribute has the same restrictions on the content as the message body. For more information, see <u>SendMessage</u>.

#### Amazon Simple Queue Service Developer Guide Data Types

Name, type, and value must not be empty or null. In addition, the message body should not be empty or null. All parts of the message attribute, including name, type, and value, are included in the message size restriction, which is currently 256 KB (262,144 bytes).

## Message Attribute Data Types and Validation

Message attribute data types identify how the message attribute values are handled by Amazon SQS. For example, if the type is a number, Amazon SQS will validate that it's a number.

Amazon SQS supports the following logical data types (with optional custom type labels):

| String | . <custom type=""> (Optional)</custom> |
|--------|----------------------------------------|
| Number | . <custom type=""> (Optional)</custom> |
| Binary | . <custom type=""> (Optional)</custom> |

- String Strings are Unicode with UTF-8 binary encoding. For a list of code values, see http://en.wiki-pedia.org/wiki/ASCII#ASCII\_printable\_characters.
- Number Numbers are positive or negative integers or floating point numbers. Numbers have sufficient range and precision to encompass most of the possible values that integers, floats, and doubles typically support. A number can have up to 38 digits of precision, and it can be between 10^-128 to 10^+126. Leading and trailing zeroes are trimmed.
- **Binary** Binary type attributes can store any binary data, for example, compressed data, encrypted data, or images.
- Custom Type You can append a custom type label to the supported data types (String, Number, and Binary) to create custom data types. This capability is similar to type traits in programming languages. For example, if you have an application that needs to know which type of number is being sent in the message, then you could create custom types similar to the following: Number.byte, Number.short, Number.int, and Number.float. Another example using the binary data type is to use Binary.gif and Binary.png to distinguish among different image file types in a message or batch of messages. The appended data is optional and opaque to Amazon SQS, which means that the appended data is not interpreted, validated, or used by Amazon SQS. The Custom Type extension has the same restrictions on allowed characters as the message body.

## Using Message Attributes with the AWS Management Console

You can use the AWS Management Console to configure message attributes. In the Amazon SQS console, select a queue, click the **Queue Actions** drop-down list, and then select **Send a Message**. The console expects the user to input a Base-64-encoded value for sending a Binary type.

#### Amazon Simple Queue Service Developer Guide Using Message Attributes with the AWS Management Console

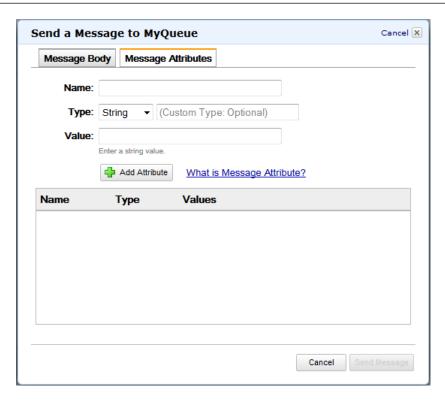

On the **Message Attributes** tab, enter a name, select the type, and enter a value for the message attribute. Optionally, you can also append custom information to the type. For example, the following screen shows the *Number* type selected with *byte* added for customization. For more information about custom data for the supported data types, see the Message Attribute Data Types and Validation (p. 11) section.

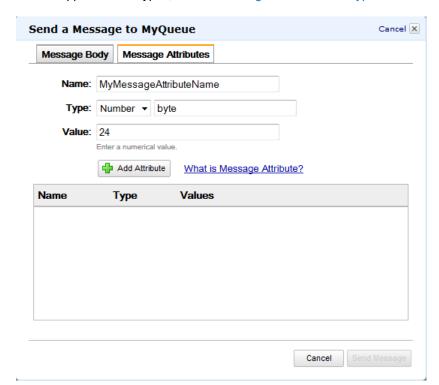

#### Amazon Simple Queue Service Developer Guide Using Message Attributes with the AWS Management Console

To add an attribute, click **Add Attribute**. The attribute information will then appear in the **Name**, **Type**, and **Values** list.

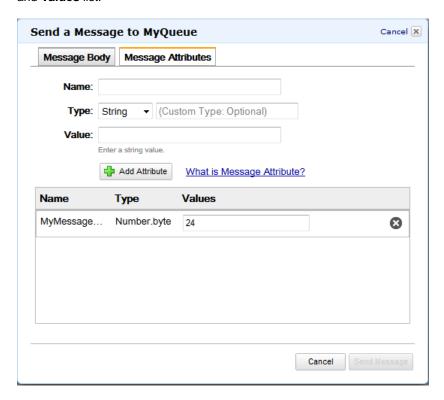

You can also use the console to view information about the message attributes for received messages. In the console, select a queue, click the **Queue Actions** drop-down list, and then select **View/Delete Messages**. In the list of messages, click **Message Details** to view the information. For example, you can see the message attribute size and MD5 message digest.

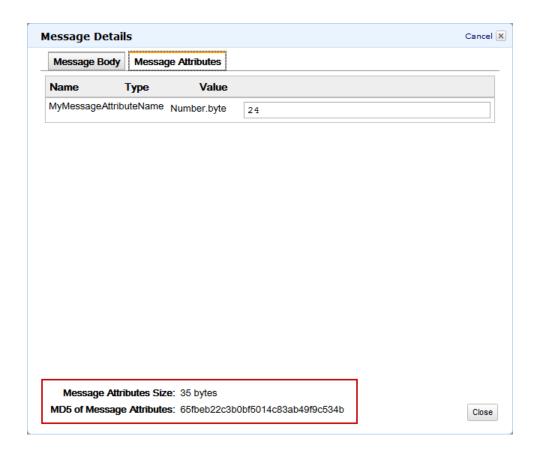

## **Using Message Attributes with the AWS SDKs**

The AWS SDKs provide APIs in several languages for using message attributes with Amazon SQS. This section includes some Java examples that show how to work with message attributes. These examples can be integrated with the SimpleQueueServiceSample.java sample from the SDK for Java. MessageBody and MessageAttributes checksums are automatically calculated and compared with the data Amazon SQS returns by the latest SDK for Java. For more information about the SDK for Java, see Getting Started with the AWS SDK for Java.

The following three Java examples show how to use the MessageAttributeValue method to set the *String*, *Number*, and *Binary* parameters for the message attributes:

#### String

Map<String, MessageAttributeValue> messageAttributes = new HashMap<>();
messageAttributes.put("attributeName", new MessageAttributeValue().withData
Type("String").withStringValue("string-value-attribute-value"));

#### Number

Map<String, MessageAttributeValue> messageAttributes = new HashMap<>();
messageAttributes.put("attributeName", new MessageAttributeValue().withData

#### Amazon Simple Queue Service Developer Guide Using Message Attributes with the AWS SDKs

#### Binary

```
Map<String, MessageAttributeValue> messageAttributes = new HashMap<>();
messageAttributes.put("attributeName", new MessageAttributeValue().withData
Type("Binary").withBinaryValue(ByteBuffer.wrap(new byte[10])));
```

The following three examples show how to use the optional custom type for the message attributes:

#### String—Custom

```
Map<String, MessageAttributeValue> messageAttributes = new HashMap<>();
messageAttributes.put("AccountId", new MessageAttributeValue().withData
Type("String.AccountId").withStringValue("000123456"));
```

#### Number—Custom

```
// NOTE Because the type is a number, the result in the receive message call
will be 123456.
Map<String, MessageAttributeValue> messageAttributes = new HashMap<>();
messageAttributes.put("AccountId", new MessageAttributeValue().withDataType("Num
ber.AccountId").withStringValue("000123456"));
```

#### Binary—Custom

```
Map<String, MessageAttributeValue> messageAttributes = new HashMap<>();
messageAttributes.put("PhoneIcon", new MessageAttributeValue().withDataType("Bin ary.JPEG").withBinaryValue(ByteBuffer.wrap(new byte[10])));
```

To send a message using one of the previous message attribute examples your code should look similar to the following:

```
SendMessageRequest request = new SendMessageRequest();
request.withMessageBody("A test message body.");
request.withQueueUrl("MyQueueUrlStringHere");
request.withMessageAttributes(messageAttributes);
sqs.sendMessage(request);
```

## Using Message Attributes with the Amazon SQS Query API

To specify message attributes with the query API, you call the SendMessage, SendMessageBatch, or ReceiveMessage actions.

A query API request for this example will look similar to the following:

```
POST http://sqs.us-east-1.amazonaws.com/123456789012/MyQueue
...
?Action=SendMessage
&MessageBody=This+is+a+test+message
&MessageAttribute.1.Name=test_attribute_name_1
&MessageAttribute.1.Value.StringValue=test_attribute_value_1
&MessageAttribute.1.Value.DataType=String
&MessageAttribute.2.Name=test_attribute_name_2
&MessageAttribute.2.Value.StringValue=test_attribute_value_2
&MessageAttribute.2.Value.DataType=String
&Version=2012-11-05
&SignatureMethod=HmacSHA256
&Expires=2014-05-05T22%3A52%3A43PST
&AWSAccessKeyId=AKIAIOSFODNN7EXAMPLE
&SignatureVersion=2
&Signature=Dqlp3Sd61jTUA9Uf6SGtEExwUQEXAMPLE
```

The query API response should look similar to the following:

```
HTTP/1.1 200 OK
<SendMessageResponse>
    <SendMessageResult>
        <MD50fMessageBody>
            fafb00f5732ab283681e124bf8747ed1
        </MD50fMessageBody>
        <MD50fMessageAttributes>
     3ae8f24a165a8cedc005670c81a27295
        </MD50fMessageAttributes>
        <MessageId>
            5fea7756-0ea4-451a-a703-a558b933e274
        </MessageId>
    </SendMessageResult>
    <ResponseMetadata>
        <RequestId>
            27daac76-34dd-47df-bd01-1f6e873584a0
        </RequestId>
    </ResponseMetadata>
</SendMessageResponse>
```

When using SendMessageBatch, the message attributes need to be specified on each individual message in the batch.

A query API request for this example will look similar to the following:

```
POST http://sqs.us-east-1.amazonaws.com/123456789012/MyQueue
?Action=SendMessageBatch
&SendMessageBatchRequestEntry.1.Id=test_msg_001
&SendMessageBatchRequestEntry.1.MessageBody=test%20message%20body%201
&SendMessageBatchRequestEntry.2.Id=test_msg_002
&SendMessageBatchRequestEntry.2.MessageBody=test%20message%20body%202
&SendMessageBatchRequestEntry.2.DelaySeconds=60
&SendMessageBatchRequestEntry.2.MessageAttribute.1.Name=test_attribute_name_1
&SendMessageBatchRequestEntry.2.MessageAttribute.1.Value.StringValue=test_at
tribute_value_1
&SendMessageBatchRequestEntry.2.MessageAttribute.1.Value.DataType=String
&Version=2012-11-05
&SignatureMethod=HmacSHA256
&Expires=2014-05-05T22%3A52%3A43PST
&AWSAccessKeyId=AKIAIOSFODNN7EXAMPLE
&SignatureVersion=2
&Signature=Dqlp3Sd6ljTUA9Uf6SGtEExwUQEXAMPLE
```

The query API response should look similar to the following:

```
HTTP/1.1 200 OK
<SendMessageBatchResponse>
<SendMessageBatchResult>
   <SendMessageBatchResultEntry>
        <Id>test_msg_001</Id>
        <MessageId>0a5231c7-8bff-4955-be2e-8dc7c50a25fa</messageId>
        <MD50fMessageBody>0e024d309850c78cba5eabbeff7cae71</MD50fMessageBody>
   </SendMessageBatchResultEntry>
   <SendMessageBatchResultEntry>
        <Id>test_msg_002</Id>
        <MessageId>15ee1ed3-87e7-40c1-bdaa-2e49968ea7e9/MessageId>
        <MD50fMessageBody>7fb8146a82f95e0af155278f406862c2</MD50fMessageBody>
      <MD50fMessageAttributes>295c5fa15a51aae6884d1d7c1d99ca50</MD50fMessageAt
tributes>
   </SendMessageBatchResultEntry>
</SendMessageBatchResult>
<ResponseMetadata>
    <RequestId>ca1ad5d0-8271-408b-8d0f-1351bf547e74/RequestId>
</ResponseMetadata>
</SendMessageBatchResponse>
```

## **MD5 Message-Digest Calculation**

If you want to calculate the MD5 message digest for Amazon SQS message attributes and you are either using the query API or one of the AWS SDKs that does not support MD5 message digest for Amazon SQS message attributes, then you must use the following information about the algorithm to calculate the MD5 message digest of the message attributes.

## Amazon Simple Queue Service Developer Guide MD5 Message-Digest Calculation

#### Note

Currently the AWS SDK for Java supports MD5 message digest for Amazon SQS message attributes. This is available in the MessageMD5ChecksumHandler class. If you are using the SDK for Java, then you do not need to use the following information.

The high-level steps of the algorithm to calculate the MD5 message digest for Amazon SQS message attributes are:

- 1. Sort all message attributes by name in ascending order.
- 2. Encode the individual parts of each attribute (name, type, and value) into a buffer.
- 3. Compute the message digest of the entire buffer.

#### To encode a single Amazon SQS message attribute:

- 1. Encode the name (length of name [4 bytes] + UTF-8 bytes of the name).
- 2. Encode the type (length of type [4 bytes] + UTF-8 bytes of the type).
- 3. Encode the transport type (string or binary) of the value [1 byte].
  - a. For the string transport type, encode 1.
  - b. For the binary transport type, encode 2.

#### Note

The string and number logical data types use the *string* transport type. The binary logical data type uses the *binary* transport type.

- 4. Encode the attribute value.
  - a. For a *string* transport type, encode the attribute value (length [4 bytes] + the UTF-8 bytes of the value).
  - b. For a *binary* transport type, encode the attribute value (length [4 bytes] + use the raw bytes directly).

The following diagram shows the encoding of the MD5 message digest for a single message attribute:

## Amazon Simple Queue Service Developer Guide MD5 Message-Digest Calculation

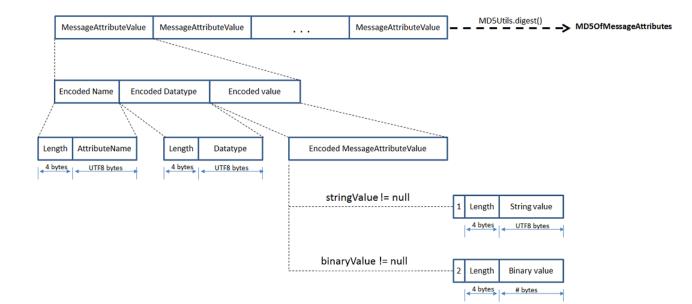

## **Amazon SQS Long Polling**

#### **Topics**

- Enabling Long Polling with the AWS Management Console (p. 21)
- Enabling Long Polling with the Query API (p. 23)

The API Version 2012-11-05 of Amazon SQS provides support for long polling.

One benefit of long polling with Amazon SQS is the reduction of the number of empty responses, when there are no messages available to return, in reply to a ReceiveMessage request sent to an Amazon SQS queue. Long polling allows the Amazon SQS service to wait until a message is available in the queue before sending a response. So unless the connection times out, the response to the ReceiveMessage request will contain at least one of the available messages (if any) and up to the maximum number requested in the ReceiveMessage call.

Another benefit is helping to eliminate false empty responses, where messages are available in the queue but are not included in the response. This happens when Amazon SQS uses short (standard) polling, the default behavior, where only a subset of the servers (based on a weighted random distribution) are queried to see if any messages are available to include in the response. On the other hand, when long polling in enabled, Amazon SQS queries all of the servers.

Reducing the number of empty responses and false empty responses also helps reduce your cost of using Amazon SQS.

Short polling occurs when the <code>WaitTimeSeconds</code> parameter of a <code>ReceiveMessage</code> call is set to 0. This happens in one of two ways — either the <code>ReceiveMessage</code> call sets <code>WaitTimeSeconds</code> to 0, or the <code>ReceiveMessage</code> call doesn't set <code>WaitTimeSeconds</code> and the queue attribute <code>ReceiveMessageWaitTimeSeconds</code> is 0.

#### Note

A value set between 1 to 20 for the <code>WaitTimeSeconds</code> parameter for <code>ReceiveMessage</code> has priority over any value set for the queue attribute <code>ReceiveMessageWaitTimeSeconds</code>.

There are three different API action calls you can use to enable long polling in Amazon SQS, ReceiveMessage, CreateQueue, and SetQueueAttributes. For ReceiveMessage, you configure the Wait-TimeSeconds parameter, and for CreateQueue and SetQueueAttributes, you configure the ReceiveMessageWaitTimeSeconds attribute.

#### **Important**

If you decide to implement long polling with multiple queues then it is recommended that you use one thread for each queue, instead of trying to use one single thread for polling all of the

#### Amazon Simple Queue Service Developer Guide Enabling Long Polling with the AWS Management Console

queues. When using one thread for each queue your application is able to process the messages in each of the queues as they become available, as opposed to one single thread for multiple queues where your application could be blocked from processing available messages in the other queues while waiting (up to 20 seconds) on a queue that does not have any available messages.

For most use cases when using long polling, you should set the timeout value to the maximum of 20 seconds. If the 20 second maximum does not work for your application, you can choose a shorter long poll timeout, down to as low as 1 second. If you are not using an AWS SDK to access Amazon SQS, or if you've specially configured your AWS SDK to have a shorter timeout, you may need to modify your Amazon SQS client to allow for longer requests or use a shorter long poll timeout.

## **Enabling Long Polling with the AWS Management Console**

You can enable long polling using the AWS Management Console by setting a **Receive Message Wait Time** value that is greater than 0.

#### To enable long polling with the AWS Management Console for a new queue

- Sign in to the AWS Management Console and open the Amazon SQS console at https://con-sole.aws.amazon.com/sqs/.
- 2. Click Create New Queue.

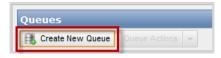

3. In the Create New Queue dialog box, enter a name for your queue (e.g., MyQueue) in the Queue Name field.

#### Amazon Simple Queue Service Developer Guide Enabling Long Polling with the AWS Management Console

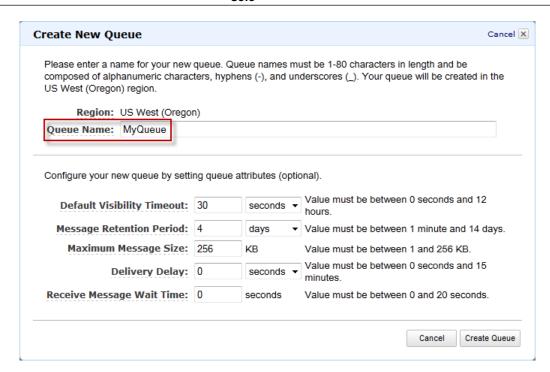

4. Enter a positive integer value, from 1 to 20 seconds, for **Receive Message Wait Time**. You can leave the default value settings for the remaining fields or enter new values.

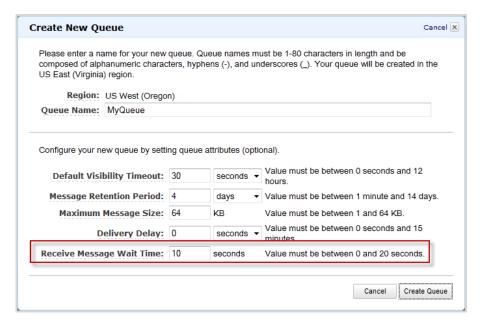

5. Click Create Queue.

You can use the AWS Management Console to change the **Receive Message Wait Time** setting for an existing queue by selecting the **Configure Queue** action with an existing queue highlighted.

#### To set a new Receive Message Wait Time value for an existing queue

1. Select the Configure Queue action with an existing queue highlighted.

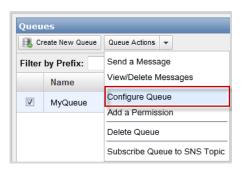

2. Change the value of Receive Message Wait Time to a positive integer value.

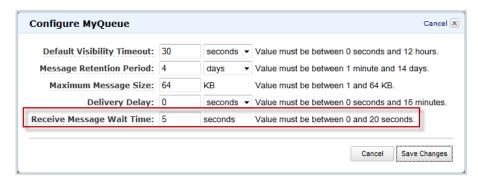

3. Click Save Changes.

## **Enabling Long Polling with the Query API**

The following Query API example enables long polling by calling the ReceiveMessage action with the WaitTimeSeconds parameter set to 10 seconds. For more information, go to ReceiveMessage in the Amazon Simple Queue Service API Reference.

```
http://sqs.us-east-1.amazonaws.com/123456789012/testQueue/
?Action=ReceiveMessage
&WaitTimeSeconds=10
&MaxNumberOfMessages=5
&VisibilityTimeout=15
&AttributeName=All;
&Version=2012-11-05
&SignatureMethod=HmacSHA256
&Expires=2013-10-25T22%3A52%3A43PST
&AWSAccessKeyId=AKIAIOSFODNN7EXAMPLE
&SignatureVersion=2
&Signature=Dqlp3Sd61jTUA9Uf6SGtEExwUQEXAMPLE
```

The following example shows another option for enabling long polling. Here, the <code>ReceiveMessageWait-TimeSeconds</code> attribute for the <code>SetQueueAttributes</code> action is set to 20 seconds. For more information, go to <code>SetQueueAttributes</code> in the <code>Amazon Simple Queue Service API Reference</code>.

```
http://sqs.us-east-1.amazonaws.com/123456789012/testQueue/
?Action=SetQueueAttributes
&Attribute.Name=ReceiveMessageWaitTimeSeconds
```

#### Amazon Simple Queue Service Developer Guide Enabling Long Polling with the Query API

&Attribute.Value=20 &Version=2012-11-05 &SignatureMethod=HmacSHA256 &Expires=2013-10-25T22%3A52%3A43PST &AWSAccessKeyId=AKIAIOSFODNN7EXAMPLE &SignatureVersion=2 &Signature=Dqlp3Sd61jTUA9Uf6SGtEExwUQEXAMPLE

## **Amazon SQS Delay Queues**

#### **Topics**

- Creating Delay Queues with the AWS Management Console (p. 26)
- Creating Delay Queues with the Query API (p. 28)

Delay queues allow you to postpone the delivery of new messages in a queue for a specific number of seconds. If you create a delay queue, any message that you send to that queue will be invisible to consumers for the duration of the delay period. You can use CreateQueue to create a delay queue by setting the DelaySeconds attribute to any value between 0 and 900 (15 minutes). You can also turn an existing queue into a delay queue by using SetQueueAttributes to set the queue's DelaySeconds attribute.

Delay queues are similar to visibility timeouts in that both features make messages unavailable to consumers for a specific period of time. The difference between delay queues and visibility timeouts is that for delay queues, a message is hidden when it is first added to the queue, whereas for visibility timeouts, a message is hidden only after a message is retrieved from the queue. The following figure illustrates the relationship between delay queues and visibility timeouts.

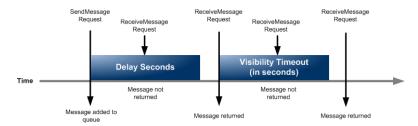

#### Note

There is a 120,000 limit for the number of inflight messages per queue. Messages are inflight after they have been received from the queue by a consuming component, but have not yet been deleted from the queue. If you reach the 120,000 limit, you will receive an OverLimit error message from Amazon SQS. To help avoid reaching the limit, you should delete the messages from the queue after they have been processed. You can also increase the number of queues you use to process the messages.

To set delay seconds on individual messages, rather than for an entire queue, use message timers. If you send a message with a message timer, Amazon SQS uses the message timer's delay seconds value instead of the delay queue's delay seconds value. For more information, see Amazon SQS Message Timers (p. 29).

#### **Important**

All Amazon SQS queues have delay functionality enabled. You can turn any queue that you create using the 2008-01-01 or 2009-02-01 API versions into a delay queue. Message timers are available in the 2011-10-01 API version and later API versions. If you want to apply specific delay values to individual messages, you must use the 2011-10-01 API version or later API versions.

## Creating Delay Queues with the AWS Management Console

You can create a delay queue using the AWS Management Console by setting a **Delivery Delay** value that is greater than 0.

#### To create a delay queue with the AWS Management Console

- Sign in to the AWS Management Console and open the Amazon SQS console at https://con-sole.aws.amazon.com/sqs/.
- 2. Click Create New Queue.

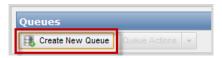

3. In the **Create New Queue** dialog box, enter a name for your queue (e.g., MyQueue) in the **Queue Name** field.

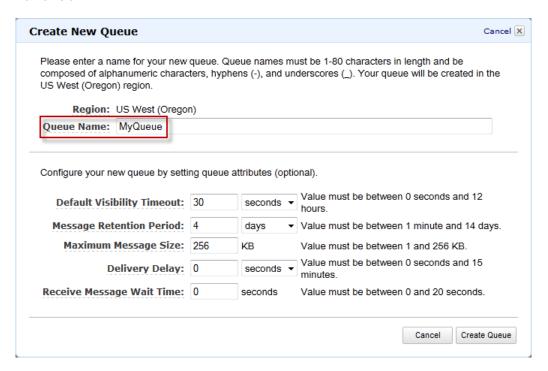

4. Enter a positive integer value (e.g., 30) for the Delivery Delay attribute. You can leave the default value settings for the remaining fields or enter new values.

## Amazon Simple Queue Service Developer Guide Creating Delay Queues with the AWS Management Console

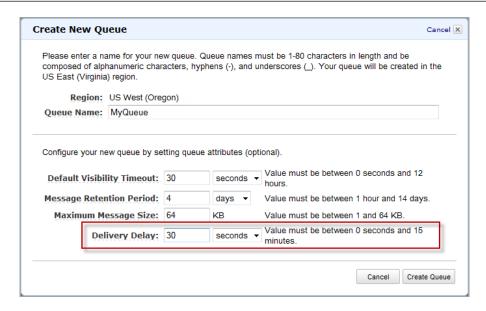

Click Create Queue.

You can use the AWS Management Console to change the **Delivery Delay** setting for an existing queue by selecting the **Configure Queue** action with an existing queue highlighted.

#### To set a new delivery delay value for an existing queue

1. Select the Configure Queue action with an existing queue highlighted.

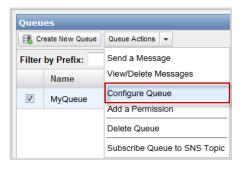

2. Change the value of **Delivery Delay** to a positive integer value.

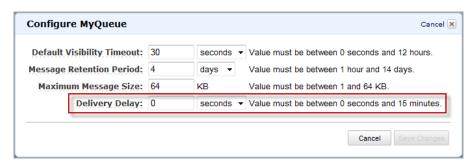

3. Click Save Changes.

## **Creating Delay Queues with the Query API**

The following Query API example calls the CreateQueue action to create a delay queue that hides each message from consumers for the first 45 seconds that the message is in the queue.

```
http://sqs.us-east-1.amazonaws.com/
?Action=CreateQueue
&QueueName=testQueue
&Attribute.1.Name=DelaySeconds
&Attribute.1.Value=45
&Version=2011-10-01
&SignatureMethod=HmacSHA256
&Expires=2011-10-20T22%3A52%3A43PST
&AWSAccessKeyId=AKIAIOSFODNN7EXAMPLE
&SignatureVersion=2
&Signature=Dqlp3Sd61jTUA9Uf6SGtEExwUQEXAMPLE
```

You can also change an existing queue into a delay queue by changing the DelaySeconds attribute from its default value of 0 to a positive integer value that is less than or equal to 900. The following example calls <code>SetQueueAttributes</code> to set the <code>DelaySeconds</code> attribute of a queue named <code>testQueue</code> to 45 seconds.

```
http://sqs.us-east-1.amazonaws.com/123456789012/testQueue/
?Action=SetQueueAttributes
&Attribute.Name=DelaySeconds
&Attribute.Value=45
&Version=2011-10-01
&SignatureMethod=HmacSHA256
&Expires=2011-10-20T22%3A52%3A43PST
&AWSAccessKeyId=AKIAIOSFODNN7EXAMPLE
&SignatureVersion=2
&Signature=Dqlp3Sd61jTUA9Uf6SGtEExwUQEXAMPLE
```

## Amazon SQS Message Timers

#### **Topics**

- Creating Message Timers Using the Console (p. 29)
- Creating Message Timers Using the Query API (p. 31)

Amazon SQS message timers allow you to specify an initial invisibility period for a message that you are adding to a queue. For example, if you send a message with the <code>DelaySeconds</code> parameter set to 45, the message will not be visible to consumers for the first 45 seconds that the message resides in the queue. The default value for <code>DelaySeconds</code> is 0.

#### Note

There is a 120,000 limit for the number of inflight messages per queue. Messages are inflight after they have been received from the queue by a consuming component, but have not yet been deleted from the queue. If you reach the 120,000 limit, you will receive an OverLimit error message from Amazon SQS. To help avoid reaching the limit, you should delete the messages from the queue after they have been processed. You can also increase the number of queues you use to process the messages.

To set a delay period that applies to all messages in a queue, use delay queues. For more information, see Amazon SQS Delay Queues (p. 25). A message timer setting for an individual message overrides any DelaySeconds value that applies to the entire delay queue.

## **Creating Message Timers Using the Console**

#### To send a message with a message timer using the AWS Management Console

- Sign in to the AWS Management Console and open the Amazon SQS console at https://console.aws.amazon.com/sqs/.
- 2. Select a queue.

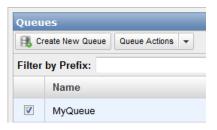

3. Select Send a Message from the Queue Actions drop-down list.

#### Note

The **Queue Actions** drop-down list is available only if a queue is selected.

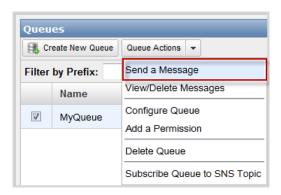

4. In the **Send a Message to MyQueue** dialog box, enter a message (e.g., This is a test message with a message timer.).

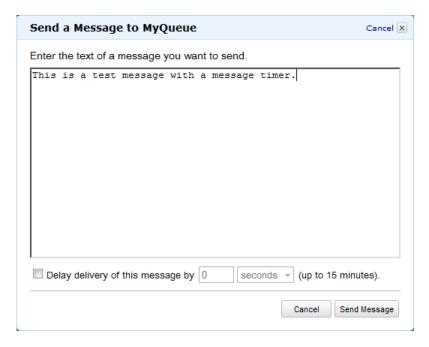

5. Enter a delay value (e.g., 30) in the **Delay delivery of this message by** text box.

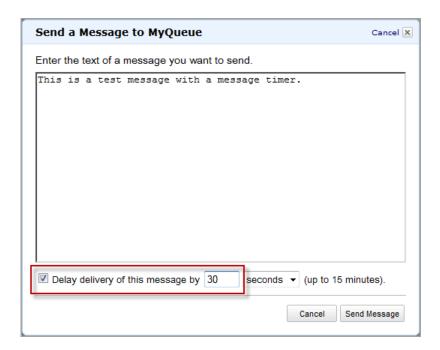

- 6. Click Send Message.
- 7. In the Send a Message to MyQueue confirmation box click Close.

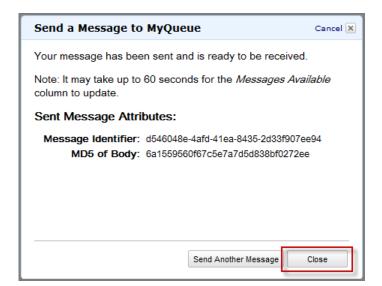

## **Creating Message Timers Using the Query API**

The following Query API example applies a 45 second initial visibility delay for a single message sent with SendMessage.

http://sqs.us-east-1.amazonaws.com/123456789012/testQueue/ ?Action=SendMessage &MessageBody=This+is+a+test+message

#### Amazon Simple Queue Service Developer Guide Creating Message Timers Using the Query API

```
&Attribute.Name=DelaySeconds
&Attribute.Value=45
&Version=2011-10-01
&SignatureMethod=HmacSHA256
&Expires=2011-10-18T22%3A52%3A43PST
&AWSAccessKeyId=AKIAIOSFODNN7EXAMPLE
&SignatureVersion=2
&Signature=Dqlp3Sd61jTUA9Uf6SGtEExwUQEXAMPLE
```

You can also use the Query API <code>SendMessageBatch</code> action to send up to ten messages with message timers. You can assign a different <code>DelaySeconds</code> value to each message or assign no value at all. If you do not set a value for <code>DelaySeconds</code>, the message might still be subject to a delay if you are adding the message to a delay queue. For more information about delay queues, see <code>Amazon SQS Delay Queues</code> (p. 25). The following example uses <code>SendMessageBatch</code> to send three messages: one message without a message timer and two messages with different values for <code>DelaySeconds</code>.

```
http://sqs.us-east-1.amazonaws.com/123456789012/testQueue/
?Action=SendMessageBatch
&SendMessageBatchRequestEntry.1.Id=test_msg_no_message_timer
&SendMessageBatchRequestEntry.1.MessageBody=test%20message%20body%201
&SendMessageBatchRequestEntry.2.Id=test_msg_delay_45_seconds
&SendMessageBatchRequestEntry.2.MessageBody=test%20message%20body%202
&SendMessageBatchRequestEntry.2.DelaySeconds=45
&SendMessageBatchRequestEntry.3.Id=test_msg_delay_2_minutes
&SendMessageBatchRequestEntry.3.MessageBody=test%20message%20body%203
&SendMessageBatchRequestEntry.3.DelaySeconds=120
&Version=2011-10-01
&SignatureMethod=HmacSHA256
&Expires=2011-10-18T22%3A52%3A43PST
&AWSAccessKeyId=AKIAI44QH8DHBEXAMPLE
&SignatureVersion=2
&Signature=Dqlp3Sd6ljTUA9Uf6SGtEExwUQEXAMPLE
```

# **Amazon SQS Batch API Actions**

#### **Topics**

Maximum Message Size for SendMessageBatch (p. 33)

In the 2009-02-01 API version of Amazon SQS, only one action—ReceiveMessage—supports batch processing, i.e., processing more than one message with a single call. With the 2011-10-01 API version, Amazon SQS adds batch functionality for sending messages, deleting messages, and changing message visibility timeout values. To send up to ten messages at once, use the SendMessageBatch action. To delete up to ten messages with one API call, use the DeleteMessageBatch action. To change the visibility timeout value for up to ten messages, use the ChangeMessageVisibilityBatch action.

To use the new batch actions, you must use either the Query API or a Software Development Kit (SDK) that supports the new batch actions. Check your specific SDK's documentation to see whether it supports the new Amazon SQS batch actions. The Amazon SQS console does not currently support the batch API actions.

For details and examples of the three batch API actions, go to the *Amazon Simple Queue Service API Reference*:

- ChangeMessageVisibilityBatch
- DeleteMessageBatch
- SendMessageBatch

# Maximum Message Size for SendMessageBatch

You can send a message as large as 262,144 bytes (256 KB) with <code>SendMessageBatch</code>. However, the total size of all the messages that you send in a single call to <code>SendMessageBatch</code> cannot exceed 262,144 bytes (256 KB).

# **Making API Requests**

#### **Topics**

- Endpoints (p. 35)
- Making Query Requests (p. 36)
- Making SOAP Requests (p. 38)
- Request Authentication (p. 39)
- Responses (p. 47)
- Shared Queues (p. 49)
- Programming Languages (p. 51)

This section describes how to make requests to Amazon SQS. The topics acquaint you with the basic differences between the interfaces, the components of a request, how to authenticate a request, and the content of responses.

We also provide SDKs that enable you to access Amazon SQS from your preferred programming language. The SDKs contain functionality that automatically takes care of tasks such as:

- · Cryptographically signing your service requests
- · Retrying requests
- · Handling error responses

For a list of available SDKs, go to Tools for Amazon Web Services

#### Amazon Simple Queue Service Developer Guide Endpoints

# **Endpoints**

For information about this product's regions and endpoints, go to Regions and Endpoints in the Amazon Web Services General Reference.

For example, to create a queue in Europe, you would generate a Query request similar to the following:

http://sqs.eu-west-1.amazonaws.com/
?Action=CreateQueue
&DefaultVisibilityTimeout=40
&QueueName=testQueue
&Version=2009-02-01
&SignatureMethod=HmacSHA256
&Expires=2009-04-18T22%3A52%3A43PST
&AWSAccessKeyId=AKIAIOSFODNN7EXAMPLE
&SignatureVersion=2
&Signature=Dqlp3Sd6ljTUA9Uf6SGtEExwUQEXAMPLE

Each Amazon SQS endpoint is entirely independent. For example, if you have two queues called "MyQueue," one in sqs.us-east-1.amazonaws.com and one in sqs.eu-west-1.amazonaws.com, they are completely independent and do not share any data.

# **Making Query Requests**

#### **Topics**

- Structure of a GET Request (p. 36)
- Structure of a POST Request (p. 37)
- Related Topics (p. 38)

Amazon SQS supports Query requests for calling service actions. Query requests are simple HTTP or HTTPS requests, using the GET or POST method. Query requests must contain an Action parameter to indicate the action to be performed. The response is an XML document that conforms to a schema.

# Structure of a GET Request

This guide presents the Amazon SQS GET requests as URLs, which can be used directly in a browser. The URL consists of:

- Endpoint—The resource the request is acting on (in the case of Amazon SQS, the endpoint is a queue)
- Action—The action you want to perform on the endpoint; for example: sending a message
- Parameters—Any request parameters

The following is an example GET request to send a message to an Amazon SQS queue.

 $\label{lem:http://sqs.us-east-1.amazonaws.com/123456789012/queue1?Action=SendMessage&MessageBody=Your&20Message&20Text&AWSAccessKeyId=AKIAIOSFODNN7EXAMPLE&Version=2012-11-05&Expires=2008-02-10T12:00:00Z&Signature=lBP67vCvGlDMBQldof2xg8E8SUEXAMPLE&SignatureVersion=2&SignatureMethod=HmacSHA256$ 

#### **Important**

Because the GET requests are URLs, you must URL encode the parameter values. For example, in the preceding example request, the value for the <code>MessageBody</code> parameter is actually <code>YourMessageText</code>. However, spaces are not allowed in URLs, so each space is URL encoded as "%20". The rest of the example has not been URL encoded to make it easier for you to read.

To make the GET examples even easier to read, this guide presents them in the following parsed format.

http://sqs.us-east-1.amazonaws.com/123456789012/queue1
?Action=SendMessage
&MessageBody=Your%20Message%20Text
&AWSAccessKeyId=AKIAIOSFODNN7EXAMPLE
&Version=2012-11-05
&Expires=2011-10-15T12:00:00Z
&Signature=lBP67vCvGlDMBQldofZxg8E8SUEXAMPLE
&SignatureVersion=2
&SignatureMethod=HmacSHA256

#### Note

In the example Query requests we present in this guide, we use a false AWS Access Key ID and false signature, each with EXAMPLE appended. We do this to indicate that you shouldn't expect the signature in the example to be accurate based on the request parameters presented in the example. The one exception to this is in the instructions for creating Query request signatures. The example there shows a real signature based on a particular AWS Access Key ID we

#### Amazon Simple Queue Service Developer Guide Structure of a POST Request

specify and the request parameters in the example (for more information, see Query Request Authentication (p. 46)).

In Amazon SQS, all parameters except <code>MessageBody</code> always have values that have no spaces. The value you provide for <code>MessageBody</code> in <code>SendMessage</code> requests can have spaces. In this guide, any example <code>SendMessage</code> Query requests with a <code>MessageBody</code> that includes spaces is displayed with the spaces URL encoded (as <code>%20</code>). For clarity, the rest of the URL is not displayed in a URL encoded format.

The first line represents the *endpoint* of the request. This is the resource the request acts on. The preceding example acts on a queue, so the request's endpoint is the queue's identifier, known as the *queue URL*. For more details about the queue URL, see Queue URLs (p. 5).

After the endpoint is a question mark (?), which separates the endpoint from the parameters. Each parameter is separated by an ampersand (&).

The Action parameter indicates the action to perform (for a list of the actions, see API Actions in the Amazon SQS API Reference). For a list of the other parameters that are common to all Query requests, see Common Parameters in the Amazon SQS API Reference.

# Structure of a POST Request

Amazon SQS also accepts POST requests. With a POST request, you send the query parameters as a form in the HTTP request body as described in the following procedure.

#### To create a POST request

1. Assemble the query parameter names and values into a form.

This means you put the parameters and values together like you would for a GET request (with an ampersand separating each name-value pair). The following example shows a <code>SendMessage</code> request with the line breaks we use in this guide to make the information easier to read.

```
Action=SendMessage

&MessageBody=Your Message Text

&AWSAccessKeyId=AKIAIOSFODNN7EXAMPLE

&Version=2012-11-05

&Expires=2011-10-15T12:00:00Z

&SignatureVersion=2

&SignatureMethod=HmacSHA256
```

2. Form-URL-encode the form according to the *Form Submission* section of the HTML specification (for more information, go to http://www.w3.org/MarkUp/html-spec/html-spec\_toc.html#SEC8.2.1).

```
Action=SendMessage

&MessageBody=Your+Message+Text

&AWSAccessKeyId=AKIAIOSFODNN7EXAMPLE

&Version=2012-11-05

&Expires=2011-10-15T12*3A00*3A00Z

&SignatureVersion=2

&SignatureMethod=HmacSHA256
```

3. Add the request signature to the form (for more information, see Query Request Authentication (p. 46)).

```
Action=SendMessage
&MessageBody=Your+Message+Text
```

# Amazon Simple Queue Service Developer Guide Related Topics

```
&AWSAccessKeyId=AKIAIOSFODNN7EXAMPLE
&Version=2012-11-05
&Expires=2011-10-15T12%3A00%3A00Z
&SignatureVersion=2
&SignatureMethod=HmacSHA256
&Signature=1BP67vCvGlDMBQ1dofZxg8E8SUEXAMPLE
```

- 4. Provide the resulting form as the body of the POST request.
- Include the Content-Type HTTP header with the value set to application/x-www-form-urlencoded.

The following example shows the final POST request.

```
POST /queuel HTTP/1.1
Host: sqs.us-east-1.amazonaws.com
Content-Type: application/x-www-form-urlencoded

Action=SendMessage
&MessageBody=Your+Message+Text
&AWSAccessKeyId=AKIAIOSFODNN7EXAMPLE
&Version=2012-11-05
&Expires=2011-10-15T12%3A00%3A00Z
&SignatureVersion=2
&SignatureMethod=HmacSHA256
&Signature=1BP67vCvGlDMBQldofZxg8E8SUEXAMPLE
```

Amazon SQS requires no other HTTP headers in the request besides Content-Type. The authentication signature you provide is the same signature you would provide if you sent a GET request (for information about the signature, see Query Request Authentication (p. 46)).

#### Note

Your HTTP client typically adds other items to the HTTP request as required by the version of HTTP the client uses. We don't include those additional items in the examples in this guide.

# **Related Topics**

- Query Request Authentication (p. 46)
- Responses (p. 47)

# **Making SOAP Requests**

#### **Important**

As of August 8, 2011, Amazon SQS no longer supports SOAP requests.

# **Request Authentication**

#### **Topics**

- What Is Authentication? (p. 39)
- Your AWS Account (p. 41)
- Your Access Keys (p. 41)
- HMAC-SHA Signatures (p. 41)
- Query Request Authentication (p. 46)

The topics in this section describe how Amazon SQS authenticates your requests. In this section you can learn about the basics of authentication, how your AWS account and access keys are used to support authentication, and how to create an HMAC-SHA1 signature. This section also covers the request authentication requirements for Query requests.

### What Is Authentication?

Authentication is a process for identifying and verifying who is sending a request. The following diagram shows a simplified version of an authentication process.

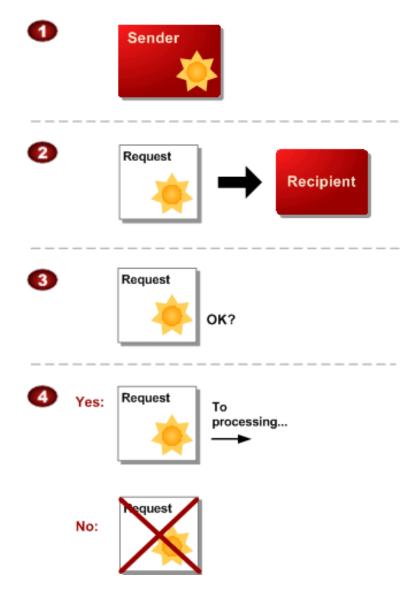

#### **General Process of Authentication**

| 1 | The sender obtains the necessary credential.                                                                    |
|---|----------------------------------------------------------------------------------------------------|
| 2 | The sender sends a request with the credential to the recipient.                                                |
| 3 | The recipient uses the credential to verify the sender truly sent the request.                                  |
| 4 | If yes, the recipient processes the request. If no, the recipient rejects the request and responds accordingly. |

During authentication, AWS verifies both the identity of the sender and whether the sender is registered to use services offered by AWS. If either test fails, the request is not processed further.

For further discussion of authentication, go to the techencylopedia.com entry for authentication. For definitions of common industry terms related to authentication, go to the RSA Laboratories Glossary.

The subsequent sections describe how Amazon SQS implements authentication to protect your data.

### **Your AWS Account**

To access any web services offered by AWS, you must first create an AWS account at <a href="http://aws.amazon.com">http://aws.amazon.com</a>. An AWS account is simply an Amazon.com account that is enabled to use AWS products; you can use an existing Amazon.com account login and password when creating the AWS account.

Alternately, you could create a new AWS-enabled Amazon.com account by using a new login and password. The e-mail address you provide as the account login must be valid. You'll be asked to provide a credit card or other payment method to cover the charges for any AWS products you use.

From your AWS account you can view your AWS account activity and view usage reports.

For more information, see Creating an AWS Account in the Amazon Simple Queue Service Getting Started Guide.

## **Related Topics**

• Your Access Keys (p. 41)

# **Your Access Keys**

For API access, you need an access key ID and secret access key. Use IAM user access keys instead of AWS root account access keys. IAM lets you securely control access to AWS services and resources in your AWS account. For more information about creating access keys, see How Do I Get Security Credentials? in the AWS General Reference.

## **Related Topics**

- HMAC-SHA Signatures (p. 41)
- Query Request Authentication (p. 46)

## **HMAC-SHA Signatures**

#### Topics

- Required Authentication Information (p. 41)
- · Basic Authentication Process (p. 43)
- About the String to Sign (p. 44)
- About the Time Stamp (p. 44)
- Java Sample Code for Base64 Encoding (p. 45)
- Java Sample Code for Calculating HMAC-SHA1 Signatures (p. 45)

The topics in this section describe how Amazon SQS uses HMAC-SHA signatures to authenticate Query requests.

## **Required Authentication Information**

When accessing Amazon SQS using the Query API, you must provide the following items so the request can be authenticated:

# Amazon Simple Queue Service Developer Guide HMAC-SHA Signatures

- AWS Access Key ID—Your AWS account is identified by your Access Key ID, which AWS uses to look up your Secret Access Key.
- **Signature**—Each request must contain a valid HMAC-SHA request signature, or the request is rejected. You calculate the request signature by using your Secret Access Key, which is a shared secret known only to you and AWS.
- **Date**—Each request must contain the time stamp of the request. You can provide an expiration date and time for the request instead of or in addition to the time stamp.

#### **Related Topics**

• Your Access Keys (p. 41)

## **Basic Authentication Process**

Following is the series of tasks required to authenticate requests to AWS using an HMAC-SHA request signature. It is assumed you have already created an AWS account and created an Access Key ID and Secret Access Key. For more information about those, see Your AWS Account (p. 41) and Your Access Keys (p. 41).

You perform the first three tasks.

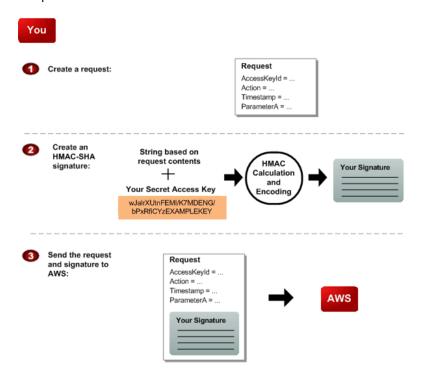

#### **Process for Authentication: Tasks You Perform**

| 1 | You construct a request to AWS.                                                                                                    |
|---|----------------------------------------------------------------------------------------------------|
| 2 | You calculate a keyed-hash message authentication code (HMAC-SHA) signature using your Secret Access Key (for information about HMAC, go to http://www.faqs.org/rfcs/rfc2104.html) |
| 3 | You include the signature and your Access Key ID in the request, and then send the request to AWS.                                                                                 |

AWS performs the next three tasks.

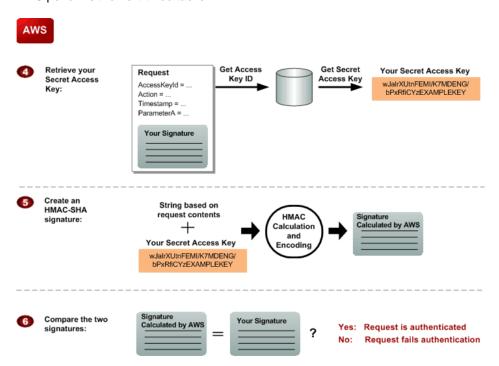

#### **Process for Authentication: Tasks AWS Performs**

| 4 | AWS uses the Access Key ID to look up your Secret Access Key.                                                                                                    |
|---|----------------------------------------------------------------------------------------------------|
| 5 | AWS generates a signature from the request data and the Secret Access Key using the same algorithm you used to calculate the signature you sent in the request.                                       |
| 6 | If the signature generated by AWS matches the one you sent in the request, the request is considered authentic. If the comparison fails, the request is discarded, and AWS returns an error response. |

## **About the String to Sign**

Each AWS request you send must include an HMAC-SHA request signature calculated with your Secret Access Key. The details are covered in Query Request Authentication (p. 46).

# **About the Time Stamp**

The time stamp (or expiration time) you use in the request must be a dateTime object, with the complete date plus hours, minutes, and seconds (for more information, go to <a href="http://www.w3.org/TR/xmlschema-2/#dateTime">http://www.w3.org/TR/xmlschema-2/#dateTime</a>). For example: 2007-01-31T23:59:59Z. Although it is not required, we recommend you provide the time stamp in the Coordinated Universal Time (Greenwich Mean Time) time zone.

If you specify a time stamp (instead of an expiration time), the request automatically expires 15 minutes after the time stamp (in other words, AWS does not process a request if the request time stamp is more than 15 minutes earlier than the current time on AWS servers). Make sure your server's time is set correctly.

#### **Important**

If you are using .NET you must not send overly specific time stamps, due to different interpretations of how extra time precision should be dropped. To avoid overly specific time stamps, manually construct dateTime objects with no more than millisecond precision.

## Java Sample Code for Base64 Encoding

Request signatures must be base64 encoded. The following Java sample code shows how to perform base64 encoding.

```
package amazon.webservices.common;
/**
* This class defines common routines for encoding data in AWS requests.
*/
public class Encoding {
/**
* Performs base64-encoding of input bytes.
*
* @param rawData * Array of bytes to be encoded.
* @return * The base64 encoded string representation of rawData.
*/
public static String EncodeBase64(byte[] rawData) {
   return Base64.encodeBytes(rawData);
}
}
```

## **Java Sample Code for Calculating HMAC-SHA1 Signatures**

The following Java code sample shows how to calculate an HMAC request signature.

```
package amazon.webservices.common;
import java.security.SignatureException;
import javax.crypto.Mac;
import javax.crypto.spec.SecretKeySpec;
* This class defines common routines for generating
\mbox{\scriptsize *} authentication signatures for AWS requests.
* /
public class Signature {
private static final String HMAC_SHA1_ALGORITHM = "HmacSHA1";
* Computes RFC 2104-compliant HMAC signature.
* * @param data
* The data to be signed.
* @param key
* The signing key.
* @return
* The Base64-encoded RFC 2104-compliant HMAC signature.
* java.security.SignatureException when signature generation fails
public static String calculateRFC2104HMAC(String data, String key)
```

#### Amazon Simple Queue Service Developer Guide Query Request Authentication

```
throws java.security.SignatureException
String result;
try {
// get an hmac_shal key from the raw key bytes
SecretKeySpec signingKey = new SecretKeySpec(key.getBytes(), HMAC_SHA1_AL
GORITHM);
// get an hmac_shal Mac instance and initialize with the signing key
Mac mac = Mac.getInstance(HMAC_SHA1_ALGORITHM);
mac.init(signingKey);
// compute the hmac on input data bytes
byte[] rawHmac = mac.doFinal(data.getBytes());
// base64-encode the hmac
result = Encoding.EncodeBase64(rawHmac);
} catch (Exception e) {
throw new SignatureException("Failed to generate HMAC : " + e.getMessage());
return result;
```

# **Query Request Authentication**

When you programmatically call the functionality exposed by the Amazon SQS API, all calls sent to Amazon SQS must be signed. If you use an AWS SDK, the SDK handles the signing process for you so that you do not have to manually complete the tasks. On the other hand, if you submit a Query request over HTTP/HTTPS, then you must include a signature in every Query request.

Amazon SQS supports both signature version 2 and signature version 4. Signature version 4 provides improved security and performance. If you are creating new applications that use Amazon SQS, then you should use signature version 4.

For information on how to create the signature using signature version 4, see Signature Version 4 Signing Process in the AWS General Reference.

For information on how to create the signature using signature version 2, see Signature Version 2 Signing Process in the AWS General Reference.

# Responses

#### **Topics**

- Structure of a Successful Response (p. 47)
- Structure of an Error Response (p. 47)
- Related Topics (p. 48)

In response to an action request, Amazon SQS returns an XML data structure that contains the results of the request. This data conforms to the Amazon SQS schema. For more information, see WSDL Location and API Version in the Amazon SQS API Reference.

# Structure of a Successful Response

If the request succeeded, the main response element is named after the action, but with "Response" appended. For example, CreateQueueResponse is the response element returned for a successful CreateQueue request. This element contains the following child elements:

- ResponseMetadata, which contains the RequestId child element
- An optional element containing action-specific results; for example, the CreateQueueResponse element includes an element called CreateQueueResult

The XML schema describes the XML response message for each Amazon SQS action.

The following is an example of a successful response.

# Structure of an Error Response

If a request is unsuccessful, the main response element is called ErrorResponse regardless of the action that was called. This element contains an Error element and a RequestId element. Each Error includes:

- A Type element that identifies whether the error was a receiver or sender error
- · A Code element that identifies the type of error that occurred
- A Message element that describes the error condition in a human-readable form
- A Detail element that might give additional details about the error or might be empty

The following is an example of an error response.

# Amazon Simple Queue Service Developer Guide Related Topics

```
<ErrorResponse>
  <Error>
     <Type>
        Sender
     </Type>
     <Code>
        InvalidParameterValue
     </Code>
     <Message>
        Value (quename_nonalpha) for parameter QueueName is invalid.
        Must be an alphanumeric String of 1 to 80 in length
     </Message>
  </Error>
  <RequestId>
     42d59b56-7407-4c4a-be0f-4c88daeea257
  </RequestId>
</ErrorResponse>
```

# **Related Topics**

• Making Query Requests (p. 36)

## **Shared Queues**

#### **Topics**

- Simple API for Shared Queues (p. 49)
- Advanced API for Shared Queues (p. 49)
- Understanding Permissions (p. 49)
- Granting Anonymous Access to a Queue (p. 50)

Amazon SQS includes methods to share your queues so others can use them, using permissions set in an access control policy. A *permission* gives access to another person to use your queue in some particular way. A *policy* is the actual document that contains the permissions you've granted.

Amazon SQS offers two methods for setting a policy: a simple API and an advanced API. In the simple API, Amazon SQS generates an access control policy for you. In the advanced API, you create the access control policy.

# Simple API for Shared Queues

The simple API for sharing a queue has two operations:

- AddPermission
- RemovePermission

With the Simple API, Amazon SQS writes the policy in the required language for you based on the information you include in the AddPermission operation. However, the policy that Amazon SQS generates is limited in scope. You can grant permissions to principals, but you can't specify restrictions.

## **Advanced API for Shared Queues**

With the advanced API, you write the policy yourself directly in the access policy language and upload the policy with the SetQueueAttributes operation. The advanced API allows you to deny access or to apply finer access restrictions (for example, based on time or based on IP address).

If you choose to write your own policies, you need to understand how policies are structured. For complete reference information about policies, see Using The Access Policy Language (p. 56). For examples of policies, see Amazon SQS Policy Examples (p. 82).

# **Understanding Permissions**

A permission is the type of access you give to a *principal* (the user receiving the permission). You give each permission a label that identifies that permission. If you want to delete that permission in the future, you use that label to identify the permission. If you want to see what permissions are on a queue, use the GetQueueAttributes operation. Amazon SQS returns the entire policy (containing all the permissions).

Amazon SQS supports the permission types shown in the following table.

| Permission     | Description                                                                                                    |
|----------------|----------------------------------------------------------------------------------------------------|
| *              | This permission type grants the following actions to a principal on a shared queue: receive messages, send messages, delete messages, change a message's visibility, get a queue's attributes. |
| ReceiveMessage | This grants permission to receive messages in the queue.                                                                                                    |

#### Amazon Simple Queue Service Developer Guide Granting Anonymous Access to a Queue

| Permission              | Description                                                                                                    |
|-------------------------|----------------------------------------------------------------------------------------------------|
| SendMessage             | This grants permission to send messages to the queue. SendMessageBatch inherits permissions associated with SendMessage.                                                                                                    |
| DeleteMessage           | This grants permission to delete messages from the queue.  DeleteMessageBatch inherits permissions associated with DeleteMessage.                                                                                                    |
| ChangeVessageVisibility | This grants permission to extend or terminate the read lock timeout of a specified message. ChangeMessageVisibilityBatch inherits permissions associated with ChangeMessageVisibility. For more information about visibility timeout, see Visibility Timeout (p. 6). For more information about this permission type, see the ChangeMessageVisibility operation. |
| GetQueueAttributes      | This grants permission to receive all of the queue attributes except the policy, which can only be accessed by the queue's owner. For more information, see the GetQueueAttributes operation                                                                                                    |

#### Note

Setting permissions for SendMessage, DeleteMessage, or ChangeMessageVisibility also sets permissions for the corresponding batch versions of those actions: SendMessageBatch, DeleteMessageBatch, and ChangeMessageVisibilityBatch. Setting permissions explicitly on SendMessageBatch, DeleteMessageBatch, and ChangeMessageVisibilityBatch is not allowed.

Permissions for each of the different permission types are considered separate permissions by Amazon SQS, even though \* includes the access provided by the other permission types. For example, it is possible to grant both \* and SendMessage permissions to a user, even though a \* includes the access provided by SendMessage.

This concept applies when you remove a permission. If a principal has only a \* permission, requesting to remove a SendMessage permission does not leave the principal with an "everything but" permission. Instead, the request does nothing, because the principal did not previously possess an explicit SendMessage permission.

If you want to remove \* and leave the principal with just the ReceiveMessage permission, first add the ReceiveMessage permission, then remove the \* permission.

#### Tip

You give each permission a label that identifies that permission. If you want to delete that permission in the future, you use that label to identify the permission.

#### Note

If you want to see what permissions are on a queue, use the GetQueueAttributes operation. The entire policy (containing all the permissions) is returned.

# **Granting Anonymous Access to a Queue**

You can allow shared queue access to anonymous users. Such access requires no signature or Access Key ID.

To allow anonymous access you must write your own policy, setting the Principal to \*. For information about writing your own policies, see Using The Access Policy Language (p. 56).

#### Caution

Keep in mind that the queue owner is responsible for all costs related to the queue. Therefore you probably want to limit anonymous access in some other way (by time or IP address, for example).

# **Programming Languages**

AWS provides libraries, sample code, tutorials, and other resources for software developers who prefer to build applications using language-specific APIs instead of Amazon SQS's Query API. These libraries provide basic functions (not included in Amazon SQS's Query API), such as request authentication, request retries, and error handling so you can get started more easily. Libraries and resources are available for the following languages:

- Java
- PHP
- Python
- Ruby
- · Windows and .NET

For libraries and sample code in all languages, go to Sample Code & Libraries.

For mobile application development, see:

- AWS SDK for Android
- · AWS SDK for iOS

# Using Amazon SQS Dead Letter Queues

Amazon SQS now provides support for *dead letter queues*. A dead letter queue is a queue that other (source) queues can target to send messages that for some reason could not be successfully processed. A primary benefit of using a dead letter queue is the ability to sideline and isolate the unsuccessfully processed messages. You can then analyze any messages sent to the dead letter queue to try and determine why they were not successfully processed.

To specify a dead letter queue, you can use the AWS Management Console or the query API. This must be done for each (source) queue that will send messages to a dead letter queue. You can have multiple (source) queues target a single dead letter queue.

#### **Important**

You must use the same AWS account to create the queue which will be used as a dead letter queue and the other (source) queues that will send messages to the dead letter queue. Dead letter queues also must reside in the same region as the other queues that use the dead letter queue. For example, if you created a queue in the US East (Northern Virginia) Region and you want to use a dead letter queue with that queue, then both queues must be in the US East (Northern Virginia) Region.

#### **Topics**

- Setting up Dead Letter Queue with the AWS Management Console (p. 52)
- Using Dead Letter Queue with the Amazon SQS API (p. 54)

# Setting up Dead Letter Queue with the AWS Management Console

You can use the AWS Management Console to configure dead letter queue functionality so that messages, which for some reason could not be successfully processed, are sent to a specified dead letter queue. This is accomplished by first selecting the source queue's **Use Redrive Policy** check box for existing and newly created queues.

#### Amazon Simple Queue Service Developer Guide Setting up Dead Letter Queue with the AWS Management Console

# Dead Letter Queue Settings Use Redrive Policy: Dead Letter Queue: Value must be an existing queue name. Maximum Receives: Value must be between 1 and 1000.

Next, enter the name of the queue to which messages will be sent from the source queues.

# Dead Letter Queue Settings Use Redrive Policy: Dead Letter Queue: MyDeadLetterQueue Value must be an existing queue name. Maximum Receives: Value must be between 1 and 1000.

You then set the Maximum Receives to a value between 1 and 1000.

#### 

The following figure shows the *MySourceQueue* queue, which has the **Redrive Policy** configured to have messages sent to the *MyDeadLetterQueue* queue.

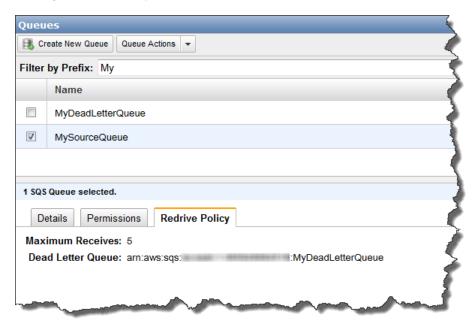

# Using Dead Letter Queue with the Amazon SQS API

To specify a dead letter queue with the query API, you call either the <code>CreateQueue</code> or <code>SetQueueAttributes</code> actions and set the <code>maxReceiveCount</code> and <code>deadLetterTargetArn</code> parameters for the <code>Redrive-Policy</code> queue attribute.

You can set maxReceiveCount to a value between 1 and 1000. The deadLetterTargetArn value is the Amazon Resource Name (ARN) of the queue that will receive the dead letter messages.

The following Java example shows how to use <code>SetQueueAttributes</code> to set the <code>maxReceiveCount</code> and <code>deadLetterTargetArn</code> parameters for the <code>RedrivePolicy</code> queue attribute. This example is based on the <code>SimpleQueueServiceSample</code>. java sample from the AWS SDK for Java.

First, a string is set that contains JSON formatted parameters and values for the <code>RedrivePolicy</code> queue attribute:

```
String redrivePolicy = "{\"maxReceiveCount\":\"5\", \"deadLetterTarget
Arn\":\"arn:aws:sqs:us-east-1:123456789012:MyDeadLetterQueue\"}";
```

Next, SetQueueAttributesRequest is used to set the RedrivePolicy queue attribute:

```
SetQueueAttributesRequest queueAttributes = new SetQueueAttributesRequest();
Map<String,String> attributes = new HashMap<String,String>();
attributes.put("RedrivePolicy", redrivePolicy);
queueAttributes.setAttributes(attributes);
queueAttributes.setQueueUrl(myQueueUrl);
sqs.setQueueAttributes(queueAttributes);
```

An API query request for this example should look similar to the following:

```
http://sqs.us-east-1.amazonaws.com/123456789012/MySourceQueue
?Action=SetQueueAttributes
&Attribute.1.Value=%7B%22maxReceiveCount%22%3A%225%22%2C+%22deadLetterTarget
Arn%22%3A%22arn%3Aaws%3Asqs%3Aus-east-1%3A123456789012%3AMyDeadLetterQueue%22%7D
&Version=2012-11-05
&Attribute.1.Name=RedrivePolicy
```

The API query response should look similar to the following:

# Amazon Simple Queue Service Developer Guide Using Dead Letter Queue with the Amazon SQS API

# **Using The Access Policy Language**

#### **Topics**

- Overview (p. 57)
- How to Write a Policy (p. 70)
- Amazon SQS Policy Examples (p. 82)
- Special Information for Amazon SQS Policies (p. 86)

This section is for Amazon SQS users who want to write their own access control policies. You don't need to write your own policies if you want to allow access based only on AWS account ID and basic permissions (e.g., SendMessage, ReceiveMessage). In that case, you can just use the Amazon SQS AddPermission action. If you want to explicitly deny access or allow it based on finer conditions (such as the time the request comes in or the IP address of the requester), you need to write your own policies and upload them to the AWS system using the Amazon SQS SetQueueAttributes action.

#### Note

To write your own policies, you must be familiar with JSON. For more information, go to http://json.org.

The main portion of this section includes basic concepts you need to understand, how to write a policy, and the logic AWS uses to evaluate policies and decide whether to give the requester access to the resource. Although most of the information in this section is service-agnostic, there are some SQS-specific details you need to know. For more information, see Special Information for Amazon SQS Policies (p. 86).

# **Overview**

#### **Topics**

- When to Use Access Control (p. 57)
- Key Concepts (p. 57)
- Architectural Overview (p. 60)
- Using the Access Policy Language (p. 62)
- Evaluation Logic (p. 63)
- Basic Use Cases for Access Control (p. 67)

This section describes basic concepts you need to understand to use the access policy language to write policies. It also describes the general process for how access control works with the access policy language, and how policies are evaluated.

## When to Use Access Control

You have a great deal of flexibility in how you grant or deny access to a resource. However, the typical use cases are fairly simple:

- You want to grant another AWS account a particular type of access to your queue (e.g., SendMessage).
   For more information, see Use Case 1 (p. 67).
- You want to grant another AWS account access to your queue for a specific period of time. For more information, see Use Case 2 (p. 67).
- You want to grant another AWS account access to your queue only if the requests come from your Amazon EC2 instances. For more information, see Use Case 3 (p. 68).
- You want to deny another AWS account access to your queue. For more information, see Use Case 4 (p. 69).

# **Key Concepts**

The following sections describe the concepts you need to understand to use the access policy language. They're presented in a logical order, with the first terms you need to know at the top of the list.

#### **Permission**

A *permission* is the concept of allowing or disallowing some kind of access to a particular resource. Permissions essentially follow this form: "A is/isn't allowed to do B to C where D applies." For example, *Jane* (A) has permission to *receive messages* (B) from *John's Amazon SQS queue* (C), as long as *she asks to receive them before midnight on May 30, 2009* (D). Whenever Jane sends a request to Amazon SQS to use John's queue, the service checks to see if she has permission and if the request satisfies the conditions John set forth in the permission.

#### **Statement**

A *statement* is the formal description of a single permission, written in the access policy language. You always write a statement as part of a broader container document known as a *policy* (see the next concept).

## **Policy**

A *policy* is a document (written in the access policy language) that acts as a container for one or more statements. For example, a policy could have two statements in it: one that states that Jane can use

#### Amazon Simple Queue Service Developer Guide Key Concepts

John's queue, and another that states that Bob cannot use John's queue. As shown in the following figure, an equivalent scenario would be to have two policies, one containing the statement that Jane can use John's queue, and another containing the statement that Bob cannot use John's queue.

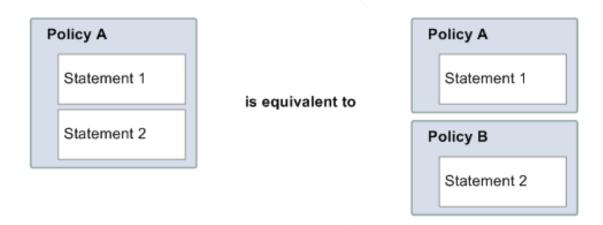

The AWS service implementing access control (e.g., Amazon SQS) uses the information in the statements (whether they're contained in a single policy or multiple) to determine if someone requesting access to a resource should be granted that access. We often use the term *policy* interchangeably with *statement*, as they generally represent the same concept (an entity that represents a permission).

#### **Issuer**

The *issuer* is the person who writes a policy to grant permissions for a resource. The issuer (by definition) is always the resource owner. AWS does not permit AWS service users to create policies for resources they don't own. If John is the resource owner, AWS authenticates John's identity when he submits the policy he's written to grant permissions for that resource.

## **Principal**

The *principal* is the person or persons who receive the permission in the policy. The principal is A in the statement "A has permission to do B to C where D applies." In a policy, you can set the principal to "anyone" (i.e., you can specify a wildcard to represent all people). You might do this, for example, if you don't want to restrict access based on the actual identity of the requester, but instead on some other identifying characteristic such as the requester's IP address.

#### **Action**

The action is the activity the principal has permission to perform. The action is B in the statement "A has permission to do B to C where D applies." Typically, the action is just the operation in the request to AWS. For example, Jane sends a request to Amazon SQS with Action=ReceiveMessage. You can specify one or multiple actions in a policy.

#### Resource

The *resource* is the object the principal is requesting access to. The resource is C in the statement "A has permission to do B to C where D applies."

## **Conditions and Keys**

The *conditions* are any restrictions or details about the permission. The condition is D in the statement "A has permission to do B to C where D applies." The part of the policy that specifies the conditions can be the most detailed and complex of all the parts. Typical conditions are related to:

- Date and time (e.g., the request must arrive before a specific day)
- IP address (e.g., the requester's IP address must be part of a particular CIDR range)

A key is the specific characteristic that is the basis for access restriction. For example, the date and time of request.

You use both *conditions* and *keys* together to express the restriction. The easiest way to understand how you actually implement a restriction is with an example: If you want to restrict access to before May 30, 2010, you use the condition called DateLessThan. You use the key called AWS:CurrentTime and set it to the value 2010-05-30T00:00:00Z. AWS defines the conditions and keys you can use. The AWS service itself (e.g., Amazon SQS) might also define service-specific keys. For more information about conditions, see Condition (p. 74). For more information about the available keys, see Available Keys (p. 77).

### Requester

The *requester* is the person who sends a request to an AWS service and asks for access to a particular resource. The requester sends a request to AWS that essentially says: "Will you allow me to do B to C where D applies?"

#### **Evaluation**

*Evaluation* is the process the AWS service uses to determine if an incoming request should be denied or allowed based on the applicable policies. For information about the evaluation logic, see Evaluation Logic (p. 63).

#### **Effect**

The *effect* is the result that you want a policy statement to return at evaluation time. You specify this value when you write the statements in a policy, and the possible values are *deny* and *allow*.

For example, you could write a policy that has a statement that *denies* all requests that come from Antarctica (effect=deny given that the request uses an IP address allocated to Antarctica). Alternately, you could write a policy that has a statement that *allows* all requests that *don't* come from Antarctica (effect=allow, given that the request doesn't come from Antarctica). Although the two statements sound like they do the same thing, in the access policy language logic, they are different. For more information, see Evaluation Logic (p. 63).

Although there are only two possible values you can specify for the effect (allow or deny), there can be three different results at policy evaluation time: *default deny*, *allow*, or *explicit deny*. For more information, see the following concepts and Evaluation Logic (p. 63).

## **Default Deny**

A default deny is the default result from a policy in the absence of an allow or explicit deny.

### **Allow**

An *allow* results from a statement that has effect=allow, assuming any stated conditions are met. Example: Allow requests if they are received before 1:00 p.m. on April 30, 2010. An allow overrides all default denies, but never an explicit deny.

## **Explicit Deny**

An *explicit deny* results from a statement that has effect=deny, assuming any stated conditions are met. Example: Deny all requests if they are from Antarctica. Any request that comes from Antarctica will always be denied no matter what any other policies might allow.

## **Architectural Overview**

The following figure and table describe the main components that interact to provide access control for your resources.

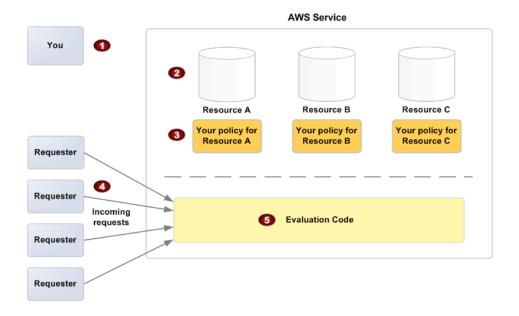

| 1 | You, the resource owner.                                                                                                    |
|---|----------------------------------------------------------------------------------------------------|
| 2 | Your resources (contained within the AWS service; e.g., Amazon SQS queues).                                                                                                    |
| 3 | Your policies.                                                                                                    |
|   | Typically you have one policy per resource, although you could have multiple. The AWS service itself provides an API you use to upload and manage your policies. For information about the content of the policies, see How to Write a Policy (p. 70).                          |
| 4 | Requesters and their incoming requests to the AWS service.                                                                                                    |
| 5 | The access policy language evaluation code.                                                                                                    |
|   | This is the set of code within the AWS service that evaluates incoming requests against the applicable policies and determines whether the requester is allowed access to the resource. For information about how the service makes the decision, see Evaluation Logic (p. 63). |

#### Amazon Simple Queue Service Developer Guide Architectural Overview

| guage (p. 62). |  |  |  |
|----------------|--|--|--|
|                |  |  |  |
|                |  |  |  |
|                |  |  |  |
|                |  |  |  |
|                |  |  |  |
|                |  |  |  |
|                |  |  |  |
|                |  |  |  |
|                |  |  |  |
|                |  |  |  |
|                |  |  |  |
|                |  |  |  |
|                |  |  |  |
|                |  |  |  |
|                |  |  |  |
|                |  |  |  |
|                |  |  |  |
|                |  |  |  |
|                |  |  |  |
|                |  |  |  |
|                |  |  |  |
|                |  |  |  |
|                |  |  |  |
|                |  |  |  |
|                |  |  |  |
|                |  |  |  |
|                |  |  |  |
|                |  |  |  |

# **Using the Access Policy Language**

The following figure and table describe the general process of how access control works with the access policy language.

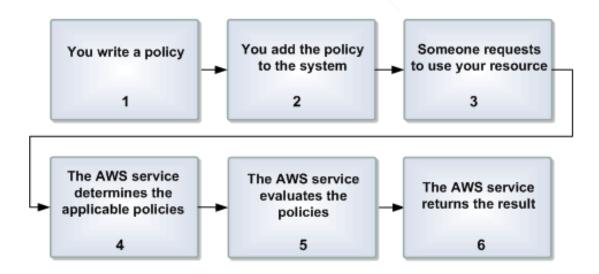

#### **Process for Using Access Control with the Access Policy Language**

| 1 | You write a policy for your resource.  For example, you write a policy to specify permissions for your Amazon SQS queues. For more information, see How to Write a Policy (p. 70).                                                                     |
|---|----------------------------------------------------------------------------------------------------|
| 2 | You upload your policy to AWS.  The AWS service itself provides an API you use to upload your policies. For example, you use the Amazon SQS SetQueueAttributes action to upload a policy for a particular Amazon SQS queue.                            |
| 3 | Someone sends a request to use your resource.  For example, a user sends a request to Amazon SQS to use one of your queues.                                                                                                    |
| 4 | The AWS service determines which policies are applicable to the request.  For example, Amazon SQS looks at all the available Amazon SQS policies and determines which ones are applicable (based on what the resource is, who the requester is, etc.). |
| 5 | The AWS service evaluates the policies.  For example, Amazon SQS evaluates the policies and determines if the requester is allowed to use your queue or not. For information about the decision logic, see Evaluation Logic (p. 63).                   |
| 6 | The AWS service either denies the request or continues to process it.  For example, based on the policy evaluation result, the service either returns an "Access denied" error to the requester or continues to process the request.                   |

#### **Related Topics**

• Architectural Overview (p. 60)

#### Amazon Simple Queue Service Developer Guide Evaluation Logic

# **Evaluation Logic**

The goal at evaluation time is to decide whether a given request from someone other than you (the resource owner) should be allowed or denied. The evaluation logic follows several basic rules:

- By default, all requests to use your resource coming from anyone but you are denied
- An allow overrides any default denies
- · An explicit deny overrides any allows
- The order in which the policies are evaluated is not important

The following flow chart and discussion describe in more detail how the decision is made.

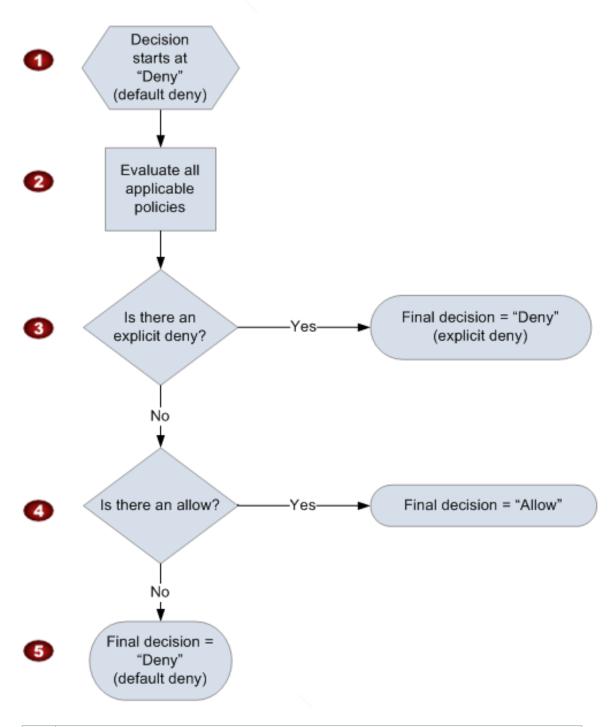

- 1 The decision starts with a default deny.
- The enforcement code then evaluates all the policies that are applicable to the request (based on the resource, principal, action, and conditions).

The order in which the enforcement code evaluates the policies is not important.

# Amazon Simple Queue Service Developer Guide Evaluation Logic

In all those policies, the enforcement code looks for an explicit deny instruction that would apply to the request.

If it finds even one, the enforcement code returns a decision of "deny" and the process is finished (this is an explicit deny; for more information, see Explicit Deny (p. 60)).

If no explicit deny is found, the enforcement code looks for any "allow" instructions that would apply to the request.

If it finds even one, the enforcement code returns a decision of "allow" and the process is done (the service continues to process the request).

If no allow is found, then the final decision is "deny" (because there was no explicit deny or allow, this is considered a default deny (for more information, see Default Deny (p. 59)).

## The Interplay of Explicit and Default Denials

A policy results in a default deny if it doesn't directly apply to the request. For example, if a user requests to use Amazon SQS, but the only policy that applies to the user states that the user can use Amazon SimpleDB, then that policy results in a default deny.

A policy also results in a default deny if a condition in a statement isn't met. If all conditions in the statement are met, then the policy results in either an allow or an explicit deny, based on the value of the Effect element in the policy. Policies don't specify what to do if a condition isn't met, and so the default result in that case is a default deny.

For example, let's say you want to prevent requests coming in from Antarctica. You write a policy (called Policy A1) that allows a request only if it doesn't come from Antarctica. The following diagram illustrates the policy.

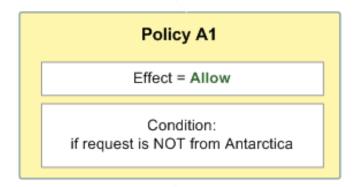

If someone sends a request from the U.S., the condition is met (the request is not from Antarctica). Therefore, the request is allowed. But, if someone sends a request from Antarctica, the condition isn't met, and the policy's result is therefore a default deny.

You could turn the result into an explicit deny by rewriting the policy (named Policy A2) as in the following diagram. Here, the policy explicitly denies a request if it comes from Antarctica.

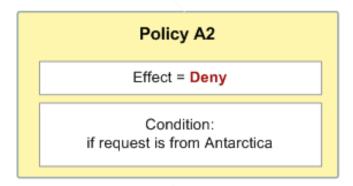

If someone sends a request from Antarctica, the condition is met, and the policy's result is therefore an explicit deny.

The distinction between a default deny and an explicit deny is important because a default deny can be overridden by an allow, but an explicit deny can't. For example, let's say there's another policy that allows requests if they arrive on June 1, 2010. How does this policy affect the overall outcome when coupled with the policy restricting access from Antarctica? We'll compare the overall outcome when coupling the date-based policy (we'll call Policy B) with the preceding policies A1 and A2. Scenario 1 couples Policy A1 with Policy B, and Scenario 2 couples Policy A2 with Policy B. The following figure and discussion show the results when a request comes in from Antarctica on June 1, 2010.

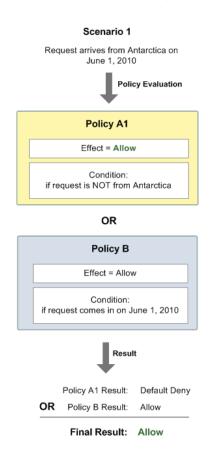

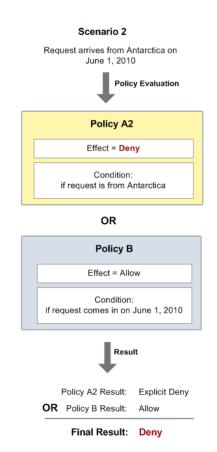

#### Amazon Simple Queue Service Developer Guide Basic Use Cases for Access Control

In Scenario 1, Policy A1 returns a default deny, as described earlier in this section. Policy B returns an allow because the policy (by definition) allows requests that come in on June 1, 2010. The allow from Policy B overrides the default deny from Policy A1, and the request is therefore allowed.

In Scenario 2, Policy B2 returns an explicit deny, as described earlier in this section. Again, Policy B returns an allow. The explicit deny from Policy A2 overrides the allow from Policy B, and the request is therefore denied.

## **Basic Use Cases for Access Control**

This section gives a few examples of typical use cases for access control.

#### **Use Case 1**

Let's say you have a set of queues in the Amazon SQS system. In the simplest case, you want to allow one or more AWS accounts a particular type of access to a queue (e.g., SendMessage, ReceiveMessage).

You can do this by simply using the Amazon SQS API action AddPermission. It takes a few input parameters and automatically creates a policy in the Amazon SQS system for that queue. For this use case, you don't need to read this appendix or learn how to write a policy yourself, because Amazon SQS can automatically create the policy for you.

The following example shows a policy that gives AWS account ID 1111-2222-3333 permission to send and receive from a queue you own named queue2. In this example, your AWS account ID is 4444-5555-6666.

#### **Use Case 2**

In this use case, you want to allow one or more AWS accounts access to your queues *only for a specific time period*.

You need to know how to write your own policy for the queue because the Amazon SQS <code>AddPermission</code> action doesn't let you specify a time restriction when granting someone access to your queue. In this case, you would write your own policy and then upload it to the AWS system with the <code>SetQueueAttributes</code> action. Effectively the action sets your policy as an attribute of the queue.

The following example is the same as in use case 1, except it also includes a condition that restricts access to before June 30, 2009, at noon (UTC).

#### Amazon Simple Queue Service Developer Guide Basic Use Cases for Access Control

#### **Use Case 3**

In this use case, you want to allow access to your queues *only if the requests come from your Amazon EC2 instances*.

Again, you need to know how to write your own policy because the Amazon SQS AddPermission action doesn't let you specify an IP address restriction when granting access to your queue.

The following example builds on the example in use case 2, and also includes a condition that restricts access to the IP address range 10.52.176.0/24. So in this example, a request from AWS account 1234-5678-9012 to send or receive messages from queue2 would be allowed only if it came in before noon on June 30, 2009, *and* it came from the 10.52.176.0/24 address range.

```
{
   "Version": "2012-10-17",
   "Id": "UseCase3",
   "Statement" : [
         "Sid":"1",
         "Effect": "Allow",
         "Principal" : {
            "AWS": "1111222233333"
         "Action":["sqs:SendMessage", "sqs:ReceiveMessage"],
         "Resource": "arn:aws:sqs:us-east-1:444455556666:queue2",
         "Condition" : {
            "DateLessThan" : {
               "AWS:CurrentTime":"2009-06-30T12:00Z"
            },
            "IpAddress" : {
               "AWS:SourceIp":"10.52.176.0/24"
         }
      }
```

## Amazon Simple Queue Service Developer Guide Basic Use Cases for Access Control

```
1
}
```

## **Use Case 4**

In this use case, you want to specifically deny a certain AWS account access to your queues.

Again, you need to know how to write your own policy because the Amazon SQS AddPermission action doesn't let you *deny* access to a queue; it only lets you *grant* access.

The following example is the same as in the original use case (#1), except it *denies* access to the specified AWS account.

From these use cases, you can see that if you want to restrict access based on special conditions or deny someone access entirely, you need to read this appendix and learn how to write your own policies. You can also see that the policies themselves are not that complex and the access policy language is straightforward.

## **How to Write a Policy**

### **Topics**

- Basic Policy Structure (p. 70)
- Element Descriptions (p. 71)
- Supported Data Types (p. 81)

This section describes how to write policies and gives reference information about each policy element.

## **Basic Policy Structure**

Each policy is a JSON document. As illustrated in the following figure, a policy includes:

- Optional policy-wide information (at the top of the document)
- One or more individual statements

Each statement includes the core information about a single permission. If a policy includes multiple statements, we apply a logical OR across the statements at evaluation time. If multiple policies are applicable to a request, we apply a logical OR across the policies at evaluation time.

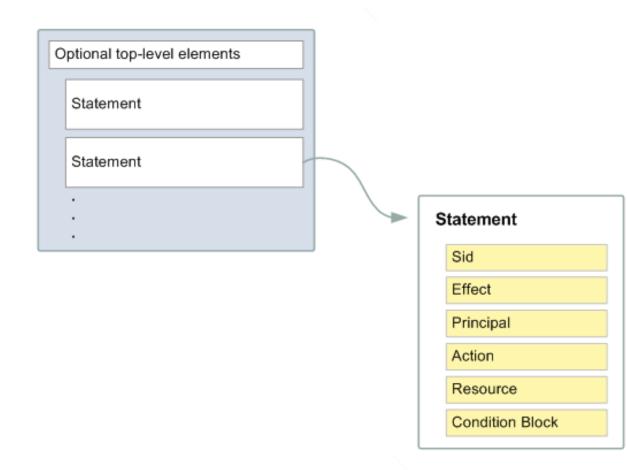

The information in a statement is contained within a series of *elements*. For information about these elements, see Element Descriptions (p. 71).

## **Example**

The following simple policy allows an AWS developer with account ID 11112223333 to send and read from the Amazon SQS queue named queue2 (owned by the developer with account ID 444455556666) in the US East (Northern Virginia) Region, given that the request comes from the 10.52.176.0/24 address range, and the request comes in before noon on June 30, 2009 (UTC).

```
"Version": "2012-10-17",
"Id": "cd3ad3d9-2776-4ef1-a904-4c229d1642ee",
"Statement" : [
      "Sid":"1",
      "Effect": "Allow",
      "Principal" : {
         "AWS": "1111222233333"
      "Action":["sqs:SendMessage", "sqs:ReceiveMessage"],
      "Resource": "arn:aws:sqs:us-east-1:444455556666:queue2",
      "Condition" : {
         "IpAddress" : {
            "aws:SourceIp":"10.52.176.0/24"
          "DateLessThan" : {
            "aws:CurrentTime": "2009-06-30T12:00Z"
      }
   }
]
```

## **Element Descriptions**

#### **Topics**

- Version (p. 72)
- Id (p. 72)
- Statement (p. 72)
- Sid (p. 73)
- Effect (p. 73)
- Principal (p. 73)
- NotPrincipal (p. 73)
- Action (p. 73)
- NotAction (p. 74)
- Resource (p. 74)
- Condition (p. 74)

This section describes the elements you can use in a policy and its statements. The elements are listed here in the general order you use them in a policy. The Id, Version, and Statement are top-level policy elements; the rest are statement-level elements. JSON examples are provided.

All elements are optional for the purposes of parsing the policy document itself. The order of the elements doesn't matter (e.g., the Resource element can come before the Action element). You're not required to specify any Conditions in the policy.

## **Version**

The Version element specifies the access policy language version. The only allowed values are these:

- 2012-10-17. This is the current version of the policy language, and you should use this version number for all policies.
- 2008-10-17. This was an earlier version of the policy language. You might see this version on existing policies. Do not use this version for any new policies or any existing policies that you are updating.

If you do not include a Version element, the value defaults to 2008-10-17. However, it is a good practice to always include a Version element and set it to 2012-10-17.

#### Note

If your policy includes *policy variables*, you *must* include a Version element and set it to 2012–10–17. If you don't include a Version element set to 2012–10–17, variables such as \${aws:username} won't be recognized as variables and will instead be treated as literal strings in the policy. For more information, see Policy Variables in the *Using IAM* guide.

```
"Version": "2012-10-17"
```

## ld

The Id element specifies an optional identifier for the policy. The ID is used differently in different services.

For IAM policies, the service automatically sets the policy's Id value to the policy name that you create. If you attempt to set the Id element, the policy will rejected. The Id value for an IAM policy might look like the following example.

```
"Id": "Admin_Policy"
```

For services that let you set an ID element, we recommend you use a UUID (GUID) for the value, or incorporate a UUID as part of the ID to ensure uniqueness.

```
"Id": "cd3ad3d9-2776-4ef1-a904-4c229d1642ee"
```

#### Note

Some AWS services (for example, Amazon SQS or Amazon SNS) might require this element and have uniqueness requirements for it. For service-specific information about writing policies, refer to the documentation for the service you're working with.

## Statement

The Statement is the main element for a statement. It can include multiple elements (see the subsequent sections in this guide).

The Statement element contains an array of individual statements. Each individual statement is a distinct JSON block enclosed in curly brackets  $\{ \}$ .

```
"Statement":[{...},{...}]
```

## Sid

The Sid (statement ID) is an optional identifier you provide for the policy statement. Essentially it is just a sub-ID of the policy document's ID.

## **Important**

The AWS service (e.g., Amazon SQS or Amazon SNS) implementing the access policy language might require this element and have uniqueness requirements for it. For service-specific information about writing policies, see Special Information for Amazon SQS Policies (p. 86).

```
"Sid" : "1"
```

## **Effect**

The Effect is a required element that indicates whether you want the statement to result in an allow or an explicit deny (for more information, see Explicit Deny (p. 60)).

Valid values for Effect are Allow and Deny.

```
"Effect": "Allow"
```

## **Principal**

The Principal is the person or persons who receive or are denied permission according to the policy. You must specify the principal by using the principal's AWS account ID (e.g., 1234-5678-9012, with or without the hyphens). You can specify multiple principals, or a wildcard (\*) to indicate all possible users. You can view your account ID by logging in to your AWS account at <a href="http://aws.amazon.com">http://aws.amazon.com</a> and clicking Account Activity.

In JSON, you use "AWS": as a prefix for the principal's AWS account ID. In the following example, two principals are included in the statement.

```
"Principal":{
    "AWS":["123456789012", "9999999999"]}
```

## **NotPrincipal**

The NotPrincipal element is useful if you want to make an exception to a list of principals. You could use this, for example, if you want to prevent all AWS accounts except a certain one.

In JSON, you use "AWS": as a prefix for the principal's AWS account ID. In the following example, the statement includes one principal, which would be an exception to a list of principals because of the Not-Principal element.

```
"NotPrincipal":{
    "AWS":["123456789012"]}
```

## Action

The Action is the specific type or types of access allowed or denied (for example, read or write). You can specify multiple values for this element. The values are free-form but must match values the AWS service expects (for more information, see Special Information for Amazon SQS Policies (p. 86)). You can use a wildcard (\*) to give the principal access to all the actions the specific AWS service lets you

share with other developers. For example, Amazon SQS lets you share only a particular subset of all the possible Amazon SQS actions. So, using the wildcard doesn't give someone full control of the queue; it only gives access to that particular subset of actions.

```
"Action":["sqs:SendMessage","sqs:ReceiveMessage"]
```

The prefix and the action name are case insensitive. For example, sqs:SendMessage is equivalent to SQS:sendmessage.

## **NotAction**

The Notaction element is useful if you want to make an exception to a list of actions. You could use this, for example, if you want your users to be able to use only the Amazon SQS <code>SendMessage</code>.

The following example refers to all actions *other* than the Amazon SQS <code>SendMessage</code>. You would use this in a policy with "Effect": "Deny" to keep users from accessing any other actions.

The NotAction element matches everything except the specified action. This is useful if you want to make an exception to a list of actions being allowed or denied. The example below matches any action, except Publish.

```
"NotAction": "sqs:SendMessage"
```

## Resource

The Resource is the object or objects the policy covers. The value can include a multi-character match wildcard (\*) or a single-character match wildcard (?) anywhere in the string. The values are free-form, but must follow the format the AWS service expects. For example, for Amazon SQS, you specify a queue in the following format: <account ID of queue owner>:<queue name>. For example: 111122223333:queue1.

```
"Resource": "arn:aws:sqs:us-east-1:111122223333:queuel"
```

## Condition

This section describes the Condition element and the information you can use inside the element.

## The Condition Block

The Condition element is the most complex part of the policy statement. We refer to it as the *condition block*, because although it has a single Condition element, it can contain multiple conditions, and each condition can contain multiple key-value pairs. The following figure illustrates this. Unless otherwise specified for a particular key, all keys can have multiple values.

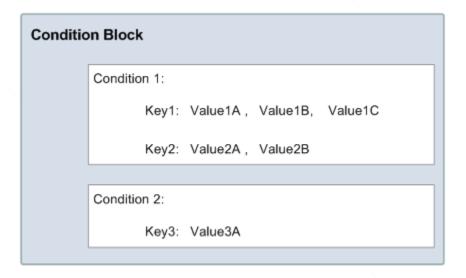

When creating a condition block, you specify the name of each condition, and at least one key-value pair for each condition. AWS defines the conditions and keys you can use (they're listed in the subsequent sections). An example of a condition is NumericEquals. Let's say you have a fictional resource, and you want to let John use it only if some particular numeric value foo equals either A or B, and another numeric value bar equals C. Then you would create a condition block that looks like the following figure.

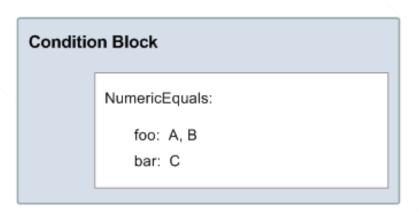

Let's say you also want to restrict John's access to after January 1, 2009. Then you would add another condition, <code>DateGreaterThan</code>, with a date equal to January 1, 2009. The condition block would then look like the following figure.

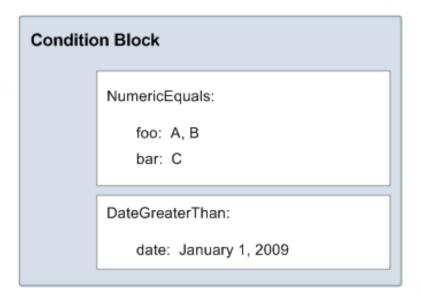

As illustrated in the following figure, we always apply a logical AND to the conditions within a condition block, and to the keys within a condition. We always apply a logical OR to the values for a single key. All conditions must be met to return an allow or an explicit deny decision. If a condition isn't met, the result is a default deny.

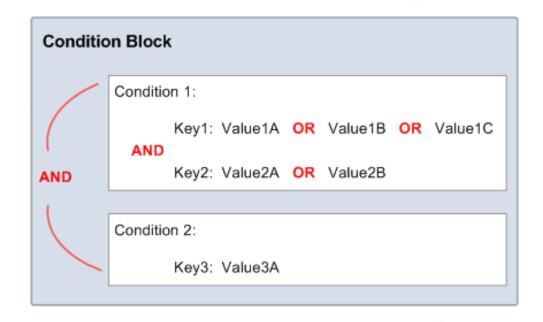

As mentioned, AWS defines the conditions and keys you can use (for example, one of the keys is aws:CurrentTime, which lets you restrict access based on the date and time). The AWS service itself can also define its own service-specific keys. For a list of available keys, see Available Keys (p. 77).

For a concrete example that uses real keys, let's say you want to let John access your Amazon SQS queue under the following three conditions:

• The time is after 12:00 noon on 8/16/2010

- The time is before 3:00 p.m. on 8/16/2010
- The request comes from an IP address within the 192.168.176.0/24 range or the 192.168.143.0/24 range

Your condition block has three separate conditions, and all three of them must be met for John to have access to your queue.

The following shows what the condition block looks like in your policy.

```
"Condition" : {
    "DateGreaterThan" : {
        "aws:CurrentTime" : "2009-04-16T12:00:00Z"
     },
     "DateLessThan": {
        "aws:CurrentTime" : "2009-04-16T15:00:00Z"
     },
     "IpAddress" : {
        "aws:SourceIp" : ["192.168.176.0/24","192.168.143.0/24"]
     }
}
```

## **Available Keys**

AWS provides a set of common keys supported by all AWS services that adopt the access policy language for access control. These keys are:

- aws:CurrentTime-For date/time conditions (see Date Conditions (p. 79))
- aws:EpochTime—The date in epoch or UNIX time, for use with date/time conditions (see Date Conditions (p. 79))
- aws:MultiFactorAuthAge—Key that provides a numeric value indicating how long ago (in seconds) the MFA-validated security credentials making the request were issued using Multi-Factor Authentication (MFA). Unlike other keys, if MFA is not used successfully, this key is not present (see Existence of Condition Keys (p. 80), Numeric Conditions (p. 78) and Using Multi-Factor Authentication (MFA) Devices with AWS).
- aws:principaltype-To check the type of principal (user, account, federated user, etc.) for the current request (see String Conditions (p. 78)).
- aws:SecureTransport—Boolean representing whether the request was sent using SSL (see Boolean Conditions (p. 79))
- aws:SourceArn—The Amazon Resource Name (ARN) of the source (see Amazon Resource Name (ARN) (p. 80))
- aws:SourceIp—The requester's IP address, for use with IP address conditions (see IP Address (p. 80))
- aws:UserAgent-Information about the requester's client application, for use with string conditions (see String Conditions (p. 78))
- aws:userid-To check the requester's user ID (see String Conditions (p. 78)).
- aws:username-To check the requester's user name (see String Conditions (p. 78)).

The key names are case insensitive. For example, aws: CurrentTime is equivalent to AWS: currenttime.

## Note

If you use aws: SourceIp, and the request comes from an Amazon EC2 instance, we evaluate the instance's public IP address to determine if access is allowed.

Each AWS service that uses the access policy language might also provide service-specific keys. For a list of any service-specific keys you can use, see Special Information for Amazon SQS Policies (p. 86).

## **Condition Types**

These are the general types of conditions you can specify:

- String
- Numeric
- · Date and time
- Boolean
- · IP address
- Amazon Resource Name (ARN)
- · Existence of condition keys

## **String Conditions**

String conditions let you constrain using string matching rules. The actual data type you use is a string.

| Condition                 | Description                                                                                                    |
|---------------------------|----------------------------------------------------------------------------------------------------|
| StringEquals              | Strict matching Short version: streq                                                                                                    |
| StringNotEquals           | Strict negated matching Short version: strneq                                                                                                    |
| StringEqualsIgnoreCase    | Strict matching, ignoring case Short version: streqi                                                                                                    |
| StringNotEqualsIgnoreCase | Strict negated matching, ignoring case Short version: strneqi                                                                                                    |
| StringLike                | Loose case-sensitive matching. The values can include a multi-character match wildcard (*) or a single-character match wildcard (?) anywhere in the string.  Short version: strl            |
| StringNotLike             | Negated loose case-insensitive matching. The values can include a multi-character match wildcard (*) or a single-character match wildcard (?) anywhere in the string.  Short version: strnl |

## **Numeric Conditions**

Numeric conditions let you constrain using numeric matching rules. You can use both whole integers or decimal numbers. Fractional or irrational syntax is not supported.

| Condition        | Description                                   |
|------------------|-----------------------------------------------|
| NumericEquals    | Strict matching Short version: numeq          |
| NumericNotEquals | Strict negated matching Short version: numneq |

| Condition                | Description                                                 |
|--------------------------|-------------------------------------------------------------|
| NumericLessThan          | "Less than" matching<br>Short version: numlt                |
| NumericLessThanEquals    | "Less than or equals" matching<br>Short version: numlteq    |
| NumericGreaterThan       | "Greater than" matching Short version: numgt                |
| NumericGreaterThanEquals | "Greater than or equals" matching<br>Short version: numgteq |

## **Date Conditions**

Date conditions let you constrain using date and time matching rules. You must specify all date/time values with one of the W3C implementations of the ISO 8601 date formats (for more information, go to <a href="http://www.w3.org/TR/NOTE-datetime">http://www.w3.org/TR/NOTE-datetime</a>). You use these conditions with the <a href="http://www.w3.org/TR/NOTE-datetime">aws:CurrentTime</a> key to restrict access based on request time.

#### Note

Wildcards are not permitted for date conditions.

| Condition             | Description                                                                    |
|-----------------------|--------------------------------------------------------------------------------|
| DateEquals            | Strict matching Short version: dateeq                                          |
| DateNotEquals         | Strict negated matching Short version: dateneq                                 |
| DateLessThan          | A point in time at which a key stops taking effect<br>Short version: datelt    |
| DateLessThanEquals    | A point in time at which a key stops taking effect Short version: datelteq     |
| DateGreaterThan       | A point in time at which a key starts taking effect<br>Short version: dategt   |
| DateGreaterThanEquals | A point in time at which a key starts taking effect<br>Short version: dategteq |

## **Boolean Conditions**

| Condition | Description             |
|-----------|-------------------------|
| Bool      | Strict Boolean matching |

#### **IP Address**

IP address conditions let you constrain based on IP address matching rules. You use these with the aws:SourceIp key. The value must be in the standard CIDR format (for example, 10.52.176.0/24). For more information, go to RFC 4632.

| Condition    | Description                               |  |
|--------------|-------------------------------------------|--|
| IpAddress    | Approval based on the IP address or range |  |
| NotIpAddress | Denial based on the IP address or range   |  |

## **Amazon Resource Name (ARN)**

Amazon Resource Name (ARN) conditions let you constrain based on ARN matching rules. The actual data type you use is a string.

| Condition    | Description                                                                                                    |
|--------------|----------------------------------------------------------------------------------------------------|
| ArnEquals    | Strict matching for ARN                                                                                                    |
| ArnNotEquals | Strict negated matching for ARN                                                                                                    |
| ArnLike      | Loose case-insensitive matching of the ARN. Each of the six colon-delimited components of the ARN is checked separately and each can include a multi-character match wildcard (*) or a single-character match wildcard (?). |
| ArnNotLike   | Negated loose case-insensitive matching of the ARN. The values can include a multi-character match wildcard (*) or a single-character match wildcard (?) anywhere in the string.                                            |

## **Existence of Condition Keys**

Use a Null condition to check if a condition key is present at the time of authorization. In the policy statement, use either true (the key doesn't exist) or false (the key exists and its value is not null). You can use this condition to determine if a user has authenticated with MFA (Multi-Factor Authentication). For example, the following condition states that MFA authentication must exist (be *not null*) for the user to use the Amazon EC2 API.

```
{
  "Version":"2012-10-17",
  "Statement":[{
        "Action":["ec2:*"],
        "Effect":"Allow",
        "Resource":["*"],
        "Condition":{
            "Null":{"aws:MultiFactorAuthAge":"false"}
        }
    }
   }
}
```

# **Supported Data Types**

This section lists the set of data types the access policy language supports. The language doesn't support all types for each policy element (for the supported data types for each element, see Element Descriptions (p. 71)).

The access policy language supports the following data types:

- Strings
- Numbers (Ints and Floats)
- Boolean
- Null
- Lists
- Maps
- Structs (which are just nested Maps)

The following table maps each data type to the serialization. Note that all policies must be in UTF-8. For information about the JSON data types, go to RFC 4627.

| Туре      | JSON                                           |
|-----------|------------------------------------------------|
| String    | String                                         |
| Integer   | Number                                         |
| Float     | Number                                         |
| Boolean   | true false                                     |
| Null      | null                                           |
| Date      | String adhering to the W3C Profile of ISO 8601 |
| IpAddress | String adhering to RFC 4632                    |
| List      | Array                                          |
| Object    | Object                                         |

# **Amazon SQS Policy Examples**

This section shows example policies for common Amazon SQS use cases.

The following example policy gives the developer with AWS account number 111122223333 the SendMessage permission for the queue named 444455556666/queue1 in the US East (Northern Virginia) Region.

The following example policy gives the developer with AWS account number 111122223333 both the SendMessage and ReceiveMessage permission for the queue named 444455556666/queue1.

The following example policy gives two different developers (with AWS account numbers 111122223333 and 444455556666) permission to use all actions that Amazon SQS allows shared access for the queue named 123456789012/queue1 in the US East (Northern Virginia) Region.

## Amazon Simple Queue Service Developer Guide Amazon SQS Policy Examples

The following example policy gives all users ReceiveMessage permission for the queue named 111122223333/queue1.

The following example policy gives all users ReceiveMessage permission for the queue named 111122223333/queue1, but only between noon and 3:00 p.m. on January 31, 2009.

```
"Version": "2012-10-17",
  "Id": "Queuel_Policy_UUID",
  "Statement":
        "Sid": "Queue1_AnonymousAccess_ReceiveMessage_TimeLimit",
        "Effect": "Allow",
        "Principal": "*",
        "Action": "sqs:ReceiveMessage",
        "Resource": "arn:aws:sqs:*:111122223333:queuel",
        "Condition" : {
           "DateGreaterThan" : {
              "aws:CurrentTime":"2009-01-31T12:00Z"
           },
           "DateLessThan" : {
              "aws:CurrentTime":"2009-01-31T15:00Z"
     }
}
```

The following example policy gives all users permission to use all possible Amazon SQS actions that can be shared for the queue named 111122223333/queue1, but only if the request comes from the 192.168.143.0/24 range.

```
{
  "Version": "2012-10-17",
  "Id": "Queue1_Policy_UUID",
  "Statement":
      {
            "Sid":"Queue1_AnonymousAccess_AllActions_WhitelistIP",
```

## Amazon Simple Queue Service Developer Guide Amazon SQS Policy Examples

```
"Effect": "Allow",
    "Principal": "*",
    "Action": "sqs:*",
    "Resource": "arn:aws:sqs:*:111122223333:queue1",
    "Condition" : {
        "IpAddress" : {
            "aws:SourceIp":"192.168.143.0/24"
            }
        }
}
```

The following example policy has two statements:

- One that gives all users in the 192.168.143.0/24 range (except for 192.168.143.188) permission to use the SendMessage action for the queue named 111122223333/queue1.
- One that blacklists all users in the 10.1.2.0/24 range from using the queue.

```
"Version": "2012-10-17",
"Id": "Queuel_Policy_UUID",
"Statement": [
   {
       "Sid": "Queue1_AnonymousAccess_SendMessage_IPLimit",
       "Effect": "Allow",
       "Principal": "*",
       "Action": "sqs:SendMessage",
       "Resource": "arn:aws:sqs:*:111122223333:queue1",
        "Condition" : {
           "IpAddress" : {
           "aws:SourceIp":"192.168.143.0/24"
           },
           "NotIpAddress" : {
           "aws:SourceIp":"192.168.143.188/32"
        }
   },
       "Sid": "Queue1_AnonymousAccess_AllActions_IPLimit_Deny",
       "Effect": "Deny",
       "Principal": "*",
       "Action": "sqs:*",
       "Resource": "arn:aws:sqs:*:111122223333:queuel",
       "Condition" : {
          "IpAddress" : {
          "aws:SourceIp":"10.1.2.0/24"
          }
   }
]
}
```

The following example policy enables a connection between the Amazon Simple Notification Service topic specified by the Amazon Resource Name (ARN) arn:aws:sns:us-east-1:111122223333:test-topic and the queue named arn:aws:sqs:us-east-1:111122223333:test-topic-queue.

## Amazon Simple Queue Service Developer Guide Amazon SQS Policy Examples

# **Special Information for Amazon SQS Policies**

The following list gives information specific to the Amazon SQS implementation of access control.

- Amazon SQS allows you to share only certain types of permissions (for more information, see Understanding Permissions (p. 49))
- Each policy must cover only a single queue (when writing a policy, don't include statements that cover different queues)
- Each policy must have a unique policy ID (Id)
- Each statement in a policy must have a unique statement ID (sid)
- Amazon SQS does not implement any special keys to use when you write conditions; the only keys available are the general AWS-wide keys.

The following table lists the maximum limits for policy information.

| Name       | Maximum Limit |
|------------|---------------|
| Bytes      | 8192          |
| Statements | 20            |
| Principals | 50            |
| Conditions | 10            |

# Access Control Using AWS Identity and Access Management (IAM)

#### **Topics**

- IAM-Related Features of Amazon SQS Policies (p. 87)
- IAM and Amazon SQS Policies Together (p. 89)
- Amazon SQS ARNs (p. 91)
- Amazon SQS Actions (p. 92)
- Amazon SQS Keys (p. 92)
- Example IAM Policies for Amazon SQS (p. 93)
- Using Temporary Security Credentials (p. 95)

Amazon SQS has its own resource-based permissions system that uses policies written in the same language used for AWS Identity and Access Management (IAM) policies. This means that you can achieve the same things with Amazon SQS policies that you can with IAM policies, such as using variables in IAM policies. For more information, see Policy Variables in the *Using IAM* guide.

The main difference between using Amazon SQS policies versus IAM policies is that you can grant another AWS Account permission to your queues with an Amazon SQS policy, and you can't do that with an IAM policy.

#### Note

When you grant other AWS accounts access to your AWS resources, be aware that all AWS accounts can delegate their permissions to users under their accounts. This is known as cross-account access. Cross-account access enables you to share access to your AWS resources without having to manage additional users. For information about using cross-account access, go to Enabling Cross-Account Access in *Using IAM*.

This section describes how the Amazon SQS policy system works with IAM.

## IAM-Related Features of Amazon SQS Policies

You can use an Amazon SQS policy with a queue to specify which AWS Accounts have access to the queue. You can specify the type of access and conditions (e.g., permission to use SendMessage, ReceiveMessage, if the request is before December 31, 2010). The specific actions you can grant permission

for are a subset of the overall list of Amazon SQS actions. When you write an Amazon SQS policy and specify \* to mean "all the Amazon SQS actions", that means all actions in that subset.

The following diagram illustrates the concept of one of these basic Amazon SQS policies that covers the subset of actions. The policy is for queue\_xyz, and it gives AWS Account 1 and AWS Account 2 permission to use any of the allowed actions with the queue. Notice that the resource in the policy is specified as 123456789012/queue\_xyz (where 123456789012 is the AWS Account ID of the account that owns the queue).

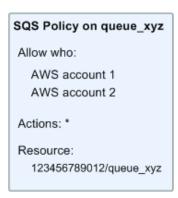

With the introduction of IAM and the concepts of *Users* and *Amazon Resource Names (ARNs)*, a few things have changed about SQS policies. The following diagram and table describe the changes.

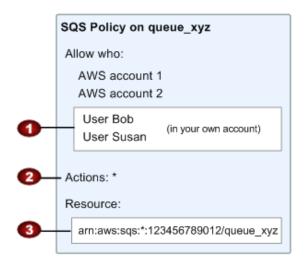

In addition to specifying which AWS Accounts have access to the queue, you can specify which Users in your own AWS Account have access to the queue.
 The Users can't be in another AWS Account.

 The subset of actions included in "\*" has expanded (for a list of allowed actions, see Amazon SQS Actions (p. 92)).

You can specify the resource using the *Amazon Resource Name (ARN)*, which is how you must specify resources in IAM policies. For information about the ARN format for Amazon SQS queues, see Amazon SQS ARNs (p. 91).

You can still use the original format instead (<account\_ID>/<queue\_name>).

So for example, according to the Amazon SQS policy shown in the preceding figure, anyone possessing the security credentials for AWS Account 1 or AWS Account 2 could access queue\_xyz. Also, Users Bob and Susan in your own AWS Account (with ID 123456789012) can access the queue.

Before the introduction of IAM, Amazon SQS automatically gave the creator of a queue full control over the queue (e.g., access to all possible Amazon SQS actions with that queue). This is no longer true, unless the creator is using the AWS security credentials. Any User who has permission to create a queue must also have permission to use other Amazon SQS actions in order to do anything with the queues they create.

# IAM and Amazon SQS Policies Together

There are two ways you can give your Users permissions for your Amazon SQS resources: through the Amazon SQS policy system or the IAM policy system. You can use one or the other, or both. For the most part, you can achieve the same results with either. For example, the following diagram shows an IAM policy and an Amazon SQS policy that are equivalent. The IAM policy allows the Amazon SQS ReceiveMessage and SendMessage actions for the queue called queue\_xyz in your AWS Account, and it's attached to the Users Bob and Susan (which means Bob and Susan have the permissions stated in the policy). The Amazon SQS policy also gives Bob and Susan permission to access ReceiveMessage and SendMessage for the same queue.

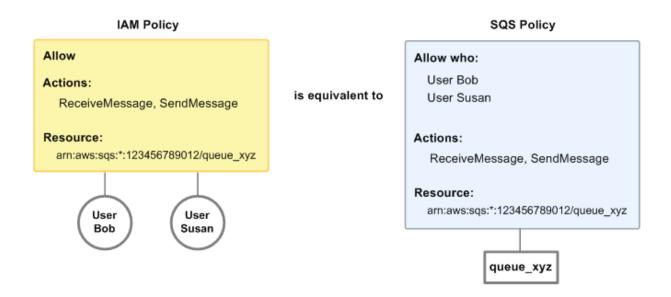

#### Note

The preceding example shows simple policies with no conditions. You could specify a particular condition in either policy and get the same result.

There is one difference between IAM and Amazon SQS policies: the Amazon SQS policy system lets you grant permission to other AWS Accounts, whereas IAM doesn't.

# Amazon Simple Queue Service Developer Guide IAM and Amazon SQS Policies Together

It's up to you how you use both of the systems together to manage your permissions, based on your needs. The following examples show how the two policy systems work together.

1

In this example, Bob has both an IAM policy and an Amazon SQS policy that apply to him. The IAM policy gives him permission to use ReceiveMessage on queue\_xyz, whereas the Amazon SQS policy gives him permission to use SendMessage on the same queue. The following diagram illustrates the concept.

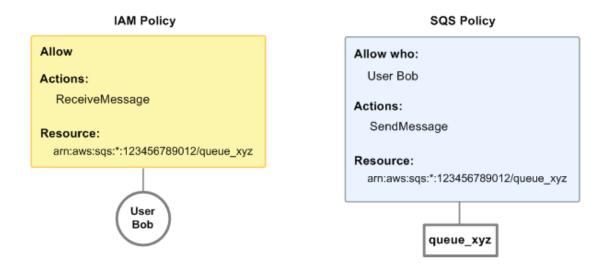

If Bob were to send a request to receive a message from queue\_xyz, the IAM policy would allow the action. If Bob were to send a request to send a message to queue\_xyz, the Amazon SQS policy would allow the action.

2

In this example, we build on example 1 (where Bob has two policies that apply to him). Let's say that Bob abuses his access to queue\_xyz, so you want to remove his entire access to that queue. The easiest thing to do is add a policy that denies him access to all actions on the queue. This third policy overrides the other two, because an explicit deny always overrides an allow (for more information about policy evaluation logic, see Evaluation Logic (p. 63)). The following diagram illustrates the concept.

## Amazon Simple Queue Service Developer Guide Amazon SQS ARNs

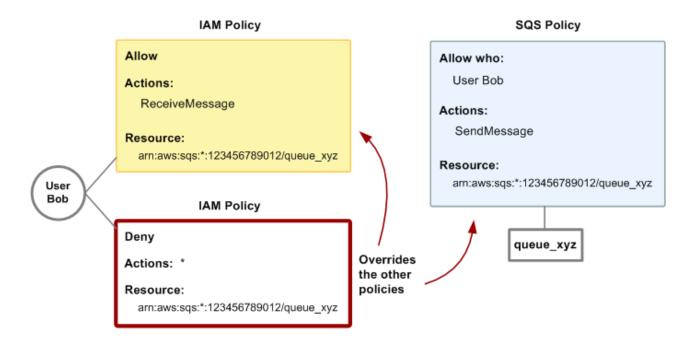

Alternatively, you could add an additional statement to the Amazon SQS policy that denies Bob any type of access to the queue. It would have the same effect as adding a IAM policy that denies him access to the queue.

For examples of policies that cover Amazon SQS actions and resources, see Example IAM Policies for Amazon SQS (p. 93). For more information about writing Amazon SQS policies, go to the Amazon Simple Queue Service Developer Guide.

## **Amazon SQS ARNs**

For Amazon SQS, queues are the only resource type you can specify in a policy. Following is the Amazon Resource Name (ARN) format for queues:

```
arn:aws:sqs:region:account_ID:queue_name
```

For more information about ARNs, go to IAM ARNs in Using IAM.

Following is an ARN for a queue named my\_queue in the US East (Northern Virginia) Region, belonging to AWS Account 123456789012.

```
arn:aws:sqs:us-east-1:123456789012:my_queue
```

If you had a queue named my\_queue in each of the different Regions that Amazon SQS supports, you could specify the queues with the following ARN.

```
arn:aws:sqs:*:123456789012:my_queue
```

You can use \* and ? wildcards in the queue name. For example, the following could refer to all the queues Bob has created, which he has prefixed with bob\_.

#### Amazon Simple Queue Service Developer Guide Amazon SQS Actions

```
arn:aws:sqs:*:123456789012:bob_*
```

As a convenience to you, Amazon SQS has a queue attribute called Arn whose value is the queue's ARN. You can get the value by calling the Amazon SQS GetQueueAttributes action.

## **Amazon SQS Actions**

All Amazon SQS actions that you specify in a policy must be prefixed with the lowercase string Amazon SQS:. For example, Amazon SQS:CreateQueue.

Before the introduction of IAM, you could use an Amazon SQS policy with a queue to specify which AWS Accounts have access to the queue. You could also specify the type of access (e.g., Amazon SQS:SendMessage, Amazon SQS:ReceiveMessage, etc.). The specific actions you could grant permission for were a subset of the overall set of Amazon SQS actions. When you wrote an Amazon SQS policy and specified \* to mean "all the Amazon SQS actions", that meant all actions in that subset. That subset originally included:

- Amazon SQS:SendMessage
- Amazon SQS:ReceiveMessage
- Amazon SQS:ChangeMessageVisibility
- Amazon SQS:DeleteMessage
- Amazon SQS:GetQueueAttributes (for all attributes except Policy)
- Amazon SQS:GetQueueUrl

With the introduction of IAM, that list of actions expanded to include the following actions:

- Amazon SQS:CreateQueue
- Amazon SQS:DeleteQueue
- Amazon SQS:ListQueues

The actions related to granting and removing permissions from a queue (Amazon SQS:AddPermission, etc.) are reserved and so don't appear in the preceding two lists. This means that *Users* in the AWS Account can't use those actions. However, the *AWS Account* can use those actions.

# **Amazon SQS Keys**

Amazon SQS implements the following policy keys, but no others. For more information about policy keys, see Condition (p. 74).

## **AWS-Wide Policy Keys**

- aws:CurrentTime-To check for date/time conditions.
- aws: EpochTime—To check for date/time conditions using a date in epoch or UNIX time.
- aws:MultiFactorAuthAge—To check how long ago (in seconds) the MFA-validated security credentials
  making the request were issued using Multi-Factor Authentication (MFA). Unlike other keys, if MFA is
  not used, this key is not present.
- aws:principaltype—To check the type of principal (user, account, federated user, etc.) for the current request.

## Amazon Simple Queue Service Developer Guide Example IAM Policies for Amazon SQS

- aws:SecureTransport—To check whether the request was sent using SSL. For services that use
  only SSL, such as Amazon RDS and Amazon Route 53, the aws:SecureTransport key has no
  meaning.
- aws:SourceArn-To check the source of the request, using the Amazon Resource Name (ARN) of
  the source. (This value is available for only some services. For more information, see Amazon Resource
  Name (ARN) under "Element Descriptions" in the Amazon Simple Queue Service Developer Guide.)
- aws:SourceIp—To check the IP address of the requester. Note that if you use aws:SourceIp, and
  the request comes from an Amazon EC2 instance, the public IP address of the instance is evaluated.
- aws:UserAgent-To check the client application that made the request.
- aws:userid-To check the user ID of the requester.
- aws:username-To check the user name of the requester, if available.

#### Note

Key names are case sensitive.

## **Example IAM Policies for Amazon SQS**

This section shows several simple IAM policies for controlling User access to Amazon SQS.

#### Note

In the future, Amazon SQS might add new actions that should logically be included in one of the following policies, based on the policy's stated goals.

## 1: Allow a User to create and use his or her own queues

In this example, we create a policy for Bob that lets him access all Amazon SQS actions, but only with queues whose names begin with the literal string bob\_queue.

#### Note

Amazon SQS doesn't automatically grant the creator of a queue permission to subsequently use the queue. Therefore, in our IAM policy, we must explicitly grant Bob permission to use all the Amazon SQS actions in addition to CreateQueue.

```
{
   "Version": "2012-10-17",
   "Statement":[{
        "Effect": "Allow",
        "Action": "sqs:*",
        "Resource": "arn:aws:sqs:*:123456789012:bob_queue*"
      }
]
```

#### 2: Allow developers to write messages to a shared test queue

In this example, we create a group for developers and attach a policy that lets the group use the Amazon SQS SendMessage action, but only with the AWS Account's queue named *CompanyTestQueue*.

```
{
   "Version": "2012-10-17",
   "Statement":[{
        "Effect":"Allow",
        "Action":"sqs:SendMessage",
```

## Amazon Simple Queue Service Developer Guide Example IAM Policies for Amazon SQS

```
"Resource": "arn:aws:sqs:*:123456789012:CompanyTestQueue"
}
]
}
```

#### 3: Allow managers to get the general size of queues

In this example, we create a group for managers and attach a policy that lets the group use the Amazon SQS GetQueueAttributes action with all of the AWS Account's queues.

```
{
    "Version": "2012-10-17",
    "Statement":[{
        "Effect":"Allow",
        "Action":"sqs:GetQueueAttributes",
        "Resource":"*"
    }
}
```

## 4: Allow a partner to send messages to a particular queue

You could do this with an Amazon SQS policy or an IAM policy. Using an Amazon SQS policy might be easier if the partner has an AWS Account. However, anyone in the partner's company who possesses the AWS security credentials could send messages to the queue (and not just a particular User). We'll assume you want to limit access to a particular person (or application), so you need to treat the partner like a User within your own company, and use a IAM policy instead of an Amazon SQS policy.

In this example, we create a group called WidgetCo that represents the partner company, then create a User for the specific person (or application) at the partner company who needs access, and then put the User in the group.

We then attach a policy that gives the group SendMessage access on the specific queue named Widget-PartnerQueue.

We also want to prevent the WidgetCo group from doing anything else with queues, so we add a statement that denies permission to any Amazon SQS actions besides SendMessage on any queue besides WidgetPartnerQueue. This is only necessary if there's a broad policy elsewhere in the system that gives Users wide access to Amazon SQS.

# **Using Temporary Security Credentials**

In addition to creating IAM users with their own security credentials, IAM also enables you to grant temporary security credentials to any user allowing this user to access your AWS services and resources. You can manage users who have AWS accounts; these users are IAM users. You can also manage users for your system who do not have AWS accounts; these users are called federated users. Additionally, "users" can also be applications that you create to access your AWS resources.

You can use these temporary security credentials in making requests to Amazon SQS. The API libraries compute the necessary signature value using those credentials to authenticate your request. If you send requests using expired credentials Amazon SQS denies the request.

First, use IAM to create temporary security credentials, which include a security token, an Access Key ID, and a Secret Access Key. Second, prepare your string to sign with the temporary Access Key ID and the security token. Third, use the temporary Secret Access Key instead of your own Secret Access Key to sign your Query API request. Finally, when you submit the signed Query API request, don't forget to use the temporary Access Key ID instead of your own Access Key ID and include the security token. For more information about IAM support for temporary security credentials, go to Granting Temporary Access to Your AWS Resources in *Using IAM*.

## To call an Amazon SQS Query API action using Temporary Security Credentials

- Request a temporary security token with AWS Identity and Access Management. For more information, go to Creating Temporary Security Credentials to Enable Access for IAM Users in Using IAM. IAM returns a security token, an Access Key ID, and a Secret Access Key.
- 2. Prepare your Query as you normally would, but use the temporary Access Key ID in place of your own Access Key ID and include the security token. Sign your request using the temporary Secret Access Key instead of your own.
- 3. Submit your signed query string with the temporary Access Key ID and the security token.

The following example demonstrates how to use temporary security credentials to authenticate an Amazon SQS request.

```
http://sqs.us-east-1.amazonaws.com/
?Action=CreateQueue
&DefaultVisibilityTimeout=40
&QueueName=testQueue
&Attribute.1.Name=VisibilityTimeout
&Attribute.1.Value=40
&Version=2011-10-01
&Signature=Dqlp3Sd61jTUA9Uf6SGtEExwUQEXAMPLE
&SignatureVersion=2
&SignatureWethod=HmacSHA256
&Expires=2011-10-18T22%3A52%3A43PST
&SecurityToken=SecurityTokenValue
&AWSAccessKeyId= Access Key ID provided by AWS Security Token Service
```

The following example uses Temporary Security Credentials to send two messages with SendMessageBatch.

```
http://sqs.us-east-1.amazonaws.com/
?Action=SendMessageBatch
&SendMessageBatchRequestEntry.1.Id=test_msg_001
&SendMessageBatchRequestEntry.1.MessageBody=test%20message%20body%201
&SendMessageBatchRequestEntry.2.Id=test_msg_002
```

# Amazon Simple Queue Service Developer Guide Using Temporary Security Credentials

&SendMessageBatchRequestEntry.2.MessageBody=test%20message%20body%202
&SendMessageBatchRequestEntry.2.DelaySeconds=60
&Version=2011-10-01
&Expires=2011-10-18T22%3A52%3A43PST
&Signature=Dqlp3Sd61jTUA9Uf6SGtEExwUQEXAMPLE
&SignatureVersion=2
&SignatureMethod=HmacSHA256
&SecurityToken=SecurityTokenValue
&AWSAccessKeyId=Access Key ID provided by AWS Security Token Service

# Monitoring Amazon SQS with CloudWatch

Amazon SQS and CloudWatch are integrated so you can use CloudWatch to easily collect, view, and analyze metrics for your Amazon SQS queues. Once you have configured CloudWatch for Amazon SQS, you can gain better insight into the performance of your Amazon SQS queues and applications. For example, you can monitor the NumberOfEmptyReceives metric to make sure that your application isn't spending too much of its time polling for new messages. You can also set an alarm to send you an email notification if a specified threshold is met for an Amazon SQS metric, such as NumberOfMessagesReceived. For a list of all the metrics that Amazon SQS sends to CloudWatch, see Amazon SQS Metrics (p. 98).

The metrics you configure with CloudWatch for your Amazon SQS queues are automatically collected and pushed to CloudWatch every five minutes. These metrics are gathered on all queues that meet the CloudWatch guidelines for being active. A queue is considered active by CloudWatch for up to six hours from the last activity (i.e., any API call) on the queue.

#### Note

There is no charge for the Amazon SQS metrics reported in CloudWatch; they are provided as part of the Amazon SQS service.

## Access CloudWatch Metrics for Amazon SQS

You can monitor metrics for Amazon SQS using the CloudWatch console, CloudWatch's own command line interface (CLI), or programmatically using the CloudWatch API. The following procedures show you how to access the metrics using these different options.

## To view metrics using the CloudWatch console

- Sign in to the AWS Management Console and open the Amazon CloudWatch console at https://console.aws.amazon.com/cloudwatch/.
- 2. Click View Metrics.
- 3. From the **Viewing** drop-down menu select **SQS: Queue Metrics** to show the available metrics for each queue.
- Click a specific metric in the MetricName column to see more detail, such as a graph of the data collected.

## To access metrics from the CloudWatch CLI

 Call mon-get-stats. You can learn more about this and other metrics-related functions in the Amazon CloudWatch Developer Guide.

#### To access metrics from the CloudWatch API

 Call GetMetricStatistics. You can learn more about this and other metrics-related functions in the Amazon CloudWatch API Reference.

## Set CloudWatch Alarms for Amazon SQS Metrics

CloudWatch also allows you to set alarms when a threshold is met for a metric. For example, you could set an alarm for the metric, **NumberOfEmptyReceives**, so that when your specified threshold number is met within the sampling period, then an email notification would be sent to inform you of the event.

## To set alarms using the CloudWatch console

- Sign in to the AWS Management Console and open the Amazon CloudWatch console at https://console.aws.amazon.com/cloudwatch/.
- 2. Click Alarms, and then click the Create Alarm button. This launches the Create Alarm Wizard.
- 3. Scroll through the Amazon SQS metrics to locate the metric you want to place an alarm on. Select the metric to create an alarm on and click **Continue**.
- 4. Fill in the Name, Description, Threshold, and Time values for the metric, and click Continue.
- 5. Choose **Alarm** as the alarm state. If you want CloudWatch to send you an email when the alarm state is reached, either select a preexisting Amazon SNS topic or click **Create New Email Topic**. If you click **Create New Email Topic**, you can set the name and email addresses for a new topic. This list will be saved and appear in the drop-down box for future alarms. Click **Continue**.

#### Note

If you use **Create New Email Topic** to create a new Amazon SNS topic, the email addresses must be verified before they will receive notifications. Emails are sent only when the alarm enters an alarm state. If this alarm state change happens before the email addresses are verified, they will not receive a notification.

At this point, the Create Alarm Wizard gives you a chance to review the alarm you're about to create.
 If you need to make any changes, you can use the Edit links on the right. Once you're satisfied, click Create Alarm.

For more information about using CloudWatch and alarms, see the CloudWatch Documentation

## **Amazon SQS Metrics**

Amazon SQS sends the following metrics to CloudWatch.

| Metric               | Description                              |
|----------------------|------------------------------------------|
| NumberOfMessagesSent | The number of messages added to a queue. |
|                      | Units: Count                             |
|                      | Valid Statistics: Sum                    |

## Amazon Simple Queue Service Developer Guide Amazon SQS Metrics

| Metric                                | Description                                                                                                    |
|---------------------------------------|----------------------------------------------------------------------------------------------------|
| SentMessageSize                       | The size of messages added to a queue.                                                                                                    |
|                                       | Units: Bytes                                                                                                    |
|                                       | Valid Statistics: Minimum, Maximum, Average, and Count                                                                                                    |
| NumberOfMessagesReceived              | The number of messages returned by calls to the ReceiveMessage API action.                                                                                                    |
|                                       | Units: Count                                                                                                    |
|                                       | Valid Statistics: Sum                                                                                                    |
| NumberOfEmptyReceives                 | The number of ReceiveMessage API calls that did not return a message.                                                                                                    |
|                                       | Units: Count                                                                                                    |
|                                       | Valid Statistics: Sum                                                                                                    |
| NumberOfMessagesDeleted               | The number of messages deleted from the queue.                                                                                                    |
|                                       | Units: Count                                                                                                    |
|                                       | Valid Statistics: Sum                                                                                                    |
| ApproximateNumberOfMessagesDelayed    | The number of messages in the queue that are delayed and not available for reading immediately. This can happen when the queue is configured as a delay queue or when a message has been sent with a delay parameter. |
|                                       | Units: Count                                                                                                    |
|                                       | Valid Statistics: Average                                                                                                    |
| ApproximateNumberOfMessagesVisible    | The number of messages available for retrieval from the queue.                                                                                                    |
|                                       | Units: Count                                                                                                    |
|                                       | Valid Statistics: Average                                                                                                    |
| ApproximateNumberOfMessagesNotVisible | The number of messages that are "in flight." Messages are considered in flight if they have been sent to a client but have not yet been deleted or have not yet reached the end of their visibility window.           |
|                                       | Units: Count                                                                                                    |
|                                       | Valid Statistics: Average                                                                                                    |

# Logging Amazon SQS API Calls By Using AWS CloudTrail

Amazon SQS is integrated with CloudTrail, a service that captures API calls made by or on behalf of Amazon SQS in your AWS account and delivers the log files to an Amazon S3 bucket that you specify. CloudTrail captures API calls made from the Amazon SQS console or from the Amazon SQS API. Using the information collected by CloudTrail, you can determine what request was made to Amazon SQS, the source IP address from which the request was made, who made the request, when it was made, and so on. To learn more about CloudTrail, including how to configure and enable it, see the *AWS CloudTrail User Guide*.

## Amazon SQS Information in CloudTrail

When CloudTrail logging is enabled in your AWS account, API calls made to Amazon SQS actions are tracked in log files. Amazon SQS records are written together with other AWS service records in a log file. CloudTrail determines when to create and write to a new file based on a time period and file size.

The following actions are supported:

- AddPermission
- CreateQueue
- DeleteQueue
- RemovePermission
- SetQueueAttributes

Every log entry contains information about who generated the request. The user identity information in the log helps you determine whether the request was made with root or IAM user credentials, with temporary security credentials for a role or federated user, or by another AWS service. For more information, see the **userIdentity** field in the CloudTrail Event Reference.

You can store your log files in your bucket for as long as you want, but you can also define Amazon S3 lifecycle rules to archive or delete log files automatically. By default, your log files are encrypted by using Amazon S3 server-side encryption (SSE).

You can choose to have CloudTrail publish Amazon SNS notifications when new log files are delivered if you want to take quick action upon log file delivery. For more information, see Configuring Amazon SNS Notifications.

You can also aggregate Amazon SQS log files from multiple AWS regions and multiple AWS accounts into a single Amazon S3 bucket. For more information, see Aggregating CloudTrail Log Files to a Single Amazon S3 Bucket.

# **Understanding Amazon SQS Log File Entries**

CloudTrail log files contain one or more log entries where each entry is made up of multiple JSON-formatted events. A log entry represents a single request from any source and includes information about the requested action, any parameters, the date and time of the action, and so on. The log entries are not guaranteed to be in any particular order. That is, they are not an ordered stack trace of the public API calls.

## **AddPermission**

The following example shows a CloudTrail log entry for AddPermission:

```
"Records": [
    {
      "eventVersion": "1.01",
      "userIdentity": {
        "type": "IAMUser",
        "principalId": "EX_PRINCIPAL_ID",
        "arn": "arn:aws:iam::123456789012:user/Alice",
        "accountId": "123456789012",
        "accessKeyId": "EXAMPLE_KEY_ID",
        "userName": "Alice"
      "eventTime": "2014-07-16T00:44:19Z",
      "eventSource": "sqs.amazonaws.com",
      "eventName": "AddPermission",
      "awsRegion": "us-east-1",
      "sourceIPAddress": "192.0.2.0",
      "userAgent": "Mozilla/5.0 (X11; Linux x86_64; rv:24.0) Gecko/20100101
Firefox/24.0",
      "requestParameters": {
        "actions": [
          "SendMessage"
        ],
        "aWSAccountIds": [
          "123456789012"
        "label": "label",
        "queueUrl": "http://test-sqs.amazon.com/123456789012/hello1"
      "responseElements": null,
      "requestID": "334ccccd-b9bb-50fa-abdb-80f274981d60",
      "eventID": "0552b000-09a3-47d6-a810-c5f9fd2534fe"
  ]
```

## **CreateQueue**

The following example shows a CloudTrail log entry for CreateQueue:

```
"Records": [
    {
      "eventVersion": "1.01",
      "userIdentity": {
        "type": "IAMUser",
        "principalId": "EX_PRINCIPAL_ID",
        "arn": "arn:aws:iam::123456789012:user/Alice",
        "accountId": "123456789012",
        "accessKeyId": "EXAMPLE_KEY_ID",
        "userName": "Alice"
      },
      "eventTime": "2014-07-16T00:42:42Z",
      "eventSource": "sqs.amazonaws.com",
      "eventName": "CreateQueue",
      "awsRegion": "us-east-1",
      "sourceIPAddress": "192.0.2.0",
      "userAgent": "Mozilla/5.0 (X11; Linux x86_64; rv:24.0) Gecko/20100101
Firefox/24.0",
      "requestParameters": {
        "queueName": "hello1"
      "responseElements": {
        "queueUrl": "http://test-sqs.amazon.com/123456789012/hello1"
      "requestID": "49ebbdb7-5cd3-5323-8a00-f1889011fee9",
      "eventID": "68f4e71c-4f2f-4625-8378-130ac89660b1"
  ]
```

## **DeleteQueue**

The following example shows a CloudTrail log entry for DeleteQueue:

## Amazon Simple Queue Service Developer Guide RemovePermission

## RemovePermission

The following example shows a CloudTrail log entry for RemovePermission:

```
"Records": [
      "eventVersion": "1.01",
      "userIdentity": {
        "type": "IAMUser",
        "principalId": "EX_PRINCIPAL_ID",
        "arn": "arn:aws:iam::123456789012:user/Alice",
        "accountId": "123456789012",
        "accessKeyId": "EXAMPLE_KEY_ID",
        "userName": "Alice"
      "eventTime": "2014-07-16T00:44:36Z",
      "eventSource": "sqs.amazonaws.com",
      "eventName": "RemovePermission",
      "awsRegion": "us-east-1",
      "sourceIPAddress": "192.0.2.0",
      "userAgent": "Mozilla/5.0 (X11; Linux x86_64; rv:24.0) Gecko/20100101
Firefox/24.0",
      "requestParameters": {
        "label": "label",
        "queueUrl": "http://test-sqs.amazon.com/123456789012/hello1"
      "responseElements": null,
      "requestID": "48178821-9c2b-5be0-88bf-c41e5118162a",
      "eventID": "fed8a623-3fe9-4e64-9543-586d9e500159"
  ]
```

## **SetQueueAttributes**

The following example shows a CloudTrail log entry for SetQueueAttributes:

# Amazon Simple Queue Service Developer Guide SetQueueAttributes

```
"eventVersion": "1.01",
      "userIdentity": {
        "type": "IAMUser",
       "principalId": "EX_PRINCIPAL_ID",
       "arn": "arn:aws:iam::123456789012:user/Alice",
       "accountId": "123456789012",
       "accessKeyId": "EXAMPLE_KEY_ID",
        "userName": "Alice"
      },
      "eventTime": "2014-07-16T00:43:15Z",
      "eventSource": "sqs.amazonaws.com",
      "eventName": "SetQueueAttributes",
      "awsRegion": "us-east-1",
      "sourceIPAddress": "192.0.2.0",
      "userAgent": "Mozilla/5.0 (X11; Linux x86_64; rv:24.0) Gecko/20100101
Firefox/24.0",
      "requestParameters": {
        "attributes": {
         "VisibilityTimeout": "100"
       },
        "queueUrl": "http://test-sqs.amazon.com/123456789012/hello1"
      },
      "responseElements": null,
      "requestID": "7f15d706-f3d7-5221-b9ca-9b393f349b79",
      "eventID": "8b6fb2dc-2661-49b1-b328-94317815088b"
   }
 ]
}
```

# Appendix A: Increasing Throughput with Horizontal Scaling and Batching

#### By Marc Levy, July 2012

Amazon SQS queues can deliver very high throughput (many thousands of messages per second). The key to achieving this throughput is to horizontally scale message producers and consumers. In addition, you can use the batching actions in the Amazon SQS API to send, receive, or delete up to 10 messages at a time. In conjunction with horizontal scaling, batching achieves a given throughput with fewer threads, connections, and requests than would be required by individual message requests. Because Amazon SQS charges by the request instead of by the message, batching can also substantially reduce costs.

This appendix discusses horizontal scaling and batching in more detail. It then walks through a simple example that you can try out yourself. It also briefly discusses Amazon SQS throughput metrics that you can monitor by using CloudWatch.

# **Horizontal Scaling**

Because you access Amazon SQS through an HTTP request-response protocol, the request latency (the time interval between initiating a request and receiving a response) limits the throughput that you can achieve from a single thread over a single connection. For example, if the latency from an Amazon Elastic Compute Cloud (Amazon EC2) based client to Amazon SQS in the same region averages around 20 ms, the maximum throughput from a single thread over a single connection will average 50 operations per second.

Horizontal scaling means increasing the number of your message producers (making SendMessage requests) and consumers (making ReceiveMessage and DeleteMessage requests) in order to increase your overall queue throughput. You can scale horizontally by increasing the number of threads on a client, adding clients, or both. You should achieve essentially linear gains in queue throughput as you add more clients. For example, if you double the number of clients, you will get twice the throughput.

### Amazon Simple Queue Service Developer Guide Batching

#### **Important**

As you scale horizontally, you need to ensure that the Amazon SQS that you are using has enough connections or threads to support the number of concurrent message producers and consumers that will be sending requests and receiving responses. For example, by default, instances of the AWS SDK for Java AmazonSQSClient class maintain at most 50 connections to Amazon SQS. To create additional concurrent producers and consumers, you'll need to adjust that limit. For example, in the AWS SDK for Java, you can adjust the maximum number of allowable producer and consumer threads on an AmazonSQSClient object with this line of code:

```
AmazonSQS sqsClient = new AmazonSQSClient(credentials, new ClientConfiguration().withMaxConnec tions(producerCount + consumerCount));
```

For the SDK for Java asynchronous client AmazonSQSAsyncClient, you'll also need to make sure there are enough threads available. For more information, consult the documentation for the SDK library that you are using.

# **Batching**

The batching actions in the Amazon SQS API (SendMessageBatch and DeleteMessageBatch), which were introduced in October 2011 (WSDL 2011-10-01), can further optimize throughput by processing up to ten messages at a time. ReceiveMessage can process ten messages at a time, so there is no ReceiveMessageBatch action.

The basic idea of batching is to perform more work in each round trip to the service (e.g., sending multiple messages with a single <code>SendMessageBatch</code> request), and to distribute the latency of the batch operation over the multiple messages in the batch request, as opposed to accepting the entire latency for a single message (for example, a <code>SendMessage</code> request). Because each round-trip carries more work, batch requests make more efficient use of threads and connections and so improve throughput. Amazon SQS charges by the request, so the cost can be greatly reduced when fewer requests are processing the same number of messages. Moreover, fewer threads and connections reduce client-side resource utilization and can reduce client-side cost by doing the same work with smaller or fewer hosts.

Batching does introduce a bit of complication for the application. For example, the application has to accumulate the messages before sending them and it will sometimes have to wait longer for a response, but batching can be effective in the following circumstances:

- Your application is generating a lot of messages in a short time, so the delay is never very long.
- A message consumer fetches messages from a queue at its discretion, as opposed to typical message producers that need to send messages in response to events they do not control.

#### **Important**

A batch request (SendMessageBatch or DeleteMessageBatch) may succeed even though individual messages in the batch have failed. After a batch request, you should always check for individual message failures and retry them if necessary.

### **Example**

The example presented in this section implements a simple producer-consumer pattern. The complete example is available as a free download at https://s3.amazonaws.com/cloudformation-examples/sqs-

### Amazon Simple Queue Service Developer Guide Example

producer-consumer-sample.tar. The resources that are deployed by each template are described later in this section.

The code for the samples is available on the provisioned instances in /tmp/sqs-producer-consumer-sample/src. The command line for the configured run is in /tmp/sqs-producer-consumer-sample/command.log.

The main thread spawns a number of producer and consumer threads that process 1 KB messages for a specified time. The example includes producers and consumers that make single-operation requests and others that make batch requests.

In the program, each producer thread sends messages until the main thread stops the producer thread. The producedCount object tracks the number of messages produced by all producer threads. Error handling is simple: if there is an error, the program exits the run() method. Requests that fail on transient errors are, by default, retried three times by the AmazonSQSClient, so very few such errors are surfaced. The retry count can be configured as necessary to reduce the number of exceptions that are thrown. The run() method on the message producer is implemented as follows:

```
try {
  while (!stop.get()) {
    sqsClient.sendMessage(new SendMessageRequest(queueUrl, theMessage));
    producedCount.incrementAndGet();
  }
} catch (AmazonClientException e) {
  // By default AmazonSQSClient retries calls 3 times before failing,
  // so when this rare condition occurs, simply stop.
  log.error("Producer: " + e.getMessage());
  System.exit(1);
}
```

The batch producer is much the same. One noteworthy difference is the need to retry failed individual batch entries:

```
SendMessageBatchResult batchResult = sqsClient.sendMessageBatch(batchRequest);

if (!batchResult.getFailed().isEmpty()) {
  log.warn("Producer: retrying sending " + batchResult.getFailed().size() + "
  messages");
  for (int i = 0, n = batchResult.getFailed().size(); i < n; i++)
    sqsClient.sendMessage(new SendMessageRequest(queueUrl, theMessage));
}</pre>
```

The consumer run() method is as follows:

# Amazon Simple Queue Service Developer Guide Running the Example

Each consumer thread receives and deletes messages until it is stopped by the main thread. The consumed Count object tracks the number of messages that are consumed by all consumer threads, and the count is periodically logged. The batch consumer is similar, except that up to ten messages are received at a time, and it uses DeleteMessageBatch instead of DeleteMessage.

# **Running the Example**

You can use the AWS CloudFormation templates provided to run the example code in three different configurations: single host with the single operation requests, two hosts with the single operation requests, one host with the batch requests.

#### **Important**

The complete sample is available in a single .tar file. The resources that are deployed by each template are described later in this section.

The code for the samples is available on the provisioned instance(s) in /tmp/sqs-producer-consumer-sample/src. The command line for the configured run is in /tmp/sqs-producer-consumer-sample/command.log.

The default duration (20 minutes) is set to provide three or four 5-minute CloudWatch data points of volume metrics. The Amazon EC2 cost for each run will be the m1.large instance cost. The Amazon SQS cost varies based on the API call rate for each sample, and that should range between approximately 38,000 API calls / min for the batching sample and 380,000 API calls / min for the two host single API sample. For example, a run of the single API sample on a single host should cost approximately 1 instance hour of an m1.large (large standard on demand instance, \$0.32 as of July 2012) and 20 min x 190,000 API calls / min x \$1 / 1,000,000 API calls = \$3.80 for Amazon SQS operations with the default 20 min duration (as of July 2012, check current pricing).

If you want to deploy the AWS CloudFormation stack in a region other than the US East (Northern Virginia) Region, in the Region box of the AWS CloudFormation console, click the region that you want.

#### To run the example

- 1. Click the link below that corresponds to the stack that you want to launch:
  - Single Operation API, One Host: The SQS\_Sample\_Base\_Producer\_Consumer.template sample template uses the single operation form of Amazon SQS API requests: SendMessage, ReceiveMessage, and DeleteMessage. A single m1.large Amazon EC2 instance animates 16 producer threads and 32 consumer threads.

To view the template, go to https://s3.amazonaws.com/cloudformation-templates-us-east-1/ SQS Sample Base Producer Consumer.template

Single Operation API, Two Hosts: SQS\_Sample\_Base\_Producer\_Consumer\_x2.template sample template uses the single operation form of Amazon SQS API requests, but instead of a single m1.large Amazon EC2 instance, it uses two, each with 16 producer threads and 32 consumer threads for a total of 32 producers and 64 consumers. It illustrates Amazon SQS' elasticity with throughput increasing proportionally to the greater number of producers and consumers.

To view the template, go to https://s3.amazonaws.com/cloudformation-templates-us-east-1/ SQS\_Sample\_Base\_Producer\_Consumer\_x2.template

Batch API, One Host: The SQS\_Sample\_Batch\_Producer\_Consumer.template sample template
uses the batch form of Amazon SQS API requests on a single m1.large Amazon EC2 instance
with 12 producer threads and 20 consumer threads.

To view the template, go to https://s3.amazonaws.com/cloudformation-templates-us-east-1/SQS\_Sample\_Batch\_Producer\_Consumer.template

# Amazon Simple Queue Service Developer Guide Running the Example

- 2. If you are prompted, sign in to the AWS Management Console.
- 3. In the Create Stack wizard, on the Select Template page, click Continue.
- 4. On the **Specify Parameters** page, specify how long the program should run, whether or not you want to automatically terminate the Amazon EC2 instances when the run is complete, and provide an Amazon EC2 key pair so that you can access the instances that are running the sample. Here is an example:

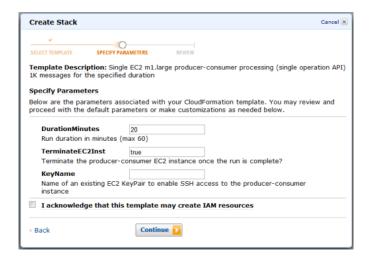

- Select the I acknowledge that this template may create IAM resources check box. All templates
  create an AWS Identity and Access Management (IAM) user so that the producer-consumer program
  can access the queue.
- 6. When all the settings are as you want them, click **Continue**.
- 7. On the **Review** page, review the settings. If they are as you want them, click **Continue**. If not, click **Back** and make the necessary changes.
- 8. On the final page of the wizard, click Close. Stack deployment may take several minutes.

To follow the progress of stack deployment, in the AWS CloudFormation console, click the sample stack. In the lower pane, click the **Events** tab. After the stack is created, it should take less than 5 minutes for the sample to start running. When it does, you can see the queue in the Amazon SQS console.

To monitor queue activity, you can do the following:

- Access the client instance, and open its output log file (/tmp/sqs-producer-consumer-sample/output.log) for a tally of messages produced and consumed so far. This tally is updated once per second.
- In the Amazon SQS console, observe changes in the Message Available and Messages in Flight numbers.

In addition, after a delay of up to 15 minutes after the queue is started, you can monitor the queue in CloudWatch as described later in this topic.

Although the templates and samples have safeguards to prevent excessive use of resources, it is best to delete your AWS CloudFormation stacks when you are done running the samples. To do so, in the Amazon SQS console, click the stack that you want to delete, and then click **Delete Stack**. When the resources are all deleted, CloudWatch metrics will all drop to zero.

### **Monitoring Volume Metrics from Example Run**

Amazon SQS automatically generates volume metrics for messages sent, received, and deleted. You can access those metrics and others through the CloudWatch console. The metrics can take up to 15 minutes after the queue starts to become available. To manage the search result set, click **Search**, and then select the check boxes that correspond to the queues and metrics that you want to monitor.

Here is the NumberOfMessageSent metric for consecutive runs of the three samples. Your results may vary somewhat, but the results should be qualitatively similar:

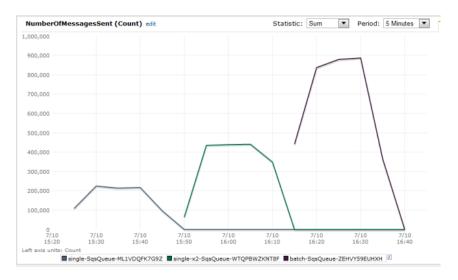

- The NumberOfMessagesReceived and NumberOfMessagesDeleted metrics show the same pattern, but we have omitted them from this graph to reduce clutter.
- The first sample (single operation API on a single m1.large) delivers approximately 210,000 messages over 5 minutes, or about 700 messages per second, with the same throughput for receive and delete operations.
- The second sample (single operation API on two m1.large instances) delivers roughly double that throughput: approximately 440,000 messages in 5 minutes, or about 1,450 messages per second, with the same throughput for receive and delete operations.
- The last sample (batch API on a single m1.large) delivers over 800,000 messages in 5 minutes, or about 2,500 messages per second, with the same throughput for received and deleted messages. With a batch size of 10, these messages are processed with far fewer requests and therefore at lower cost.

# Appendix B: Client-Side Buffering and Request Batching

The AWS SDK for Java (http://aws.amazon.com/sdkforjava/) includes a buffered asynchronous client, AmazonSQSBufferedAsyncClient, for accessing Amazon SQS. This new client allows for easier request batching by enabling client-side buffering, where calls made from the client are first buffered and then sent as a batch request to Amazon SQS.

Client-side buffering allows up to 10 requests to be buffered and sent as a batch request instead of sending each request separately. As a result, your cost of using Amazon SQS decreases as you reduce the number of requests sent to the service. AmazonSQSBufferedAsyncClient buffers both synchronous and asynchronous calls. Batched requests and support for long polling can also help increase throughput (the number of messages transmitted per second). For more information, see Amazon SQS Long Polling (p. 20) and Appendix A: Increasing Throughput with Horizontal Scaling and Batching (p. 105).

Migrating from the asynchronous client, AmazonSQSAsyncClient, to the buffered asynchronous client, AmazonSQSBufferedAsyncClient, should require only minimal changes to your existing code. This is because AmazonSQSBufferedAsyncClient implements the same interface as AmazonSQSAsyncClient.

# Getting Started with AmazonSQSBufferedAsyn-cClient

Before you begin using the example code in this section, you must first install the AWS SDK for Java and set up your AWS credentials. For instructions, see Getting Started with the AWS SDK for Java.

The following code sample shows how to create a new AmazonSQSBufferedAsyncClient based on the AmazonSQSAsyncClient.

```
// Create the basic Amazon SQS async client
AmazonSQSAsync sqsAsync = new AmazonSQSAsyncClient();

// Create the buffered client
AmazonSQSAsync bufferedSqs = new AmazonSQSBufferedAsyncClient(sqsAsync);
```

#### Amazon Simple Queue Service Developer Guide Advanced Configuration

After you have created the new AmazonSQSBufferedAsyncClient, you can make calls to it as you do with the AmazonSQSAsyncClient, as the following code sample demonstrates.

```
CreateQueueRequest createRequest = new CreateQueueRe
  quest().withQueueName("MyTestQueue");

CreateQueueResult res = bufferedSqs.createQueue(createRequest);

SendMessageRequest request = new SendMessageRequest();
String body = "test message_" + System.currentTimeMillis();
request.setMessageBody( body );
request.setQueueUrl(res.getQueueUrl());

SendMessageResult sendResult = bufferedSqs.sendMessage(request);

ReceiveMessageRequest receiveRq = new ReceiveMessageRequest()
    .withMaxNumberOfMessages(1)
    .withQueueUrl(queueUrl);
ReceiveMessageResult rx = bufferedSqs.receiveMessage(receiveRq);
```

# **Advanced Configuration**

AmazonSQSBufferedAsyncClient is pre-configured with settings that will work for most use cases. If you would like to configure it yourself, you can use the <code>QueueBufferConfig</code> class to do so. Just create an instance of <code>QueueBufferConfig</code> with the settings you want and supply it to the AmazonSQSBufferedAsyncClient constructor, as the following sample code shows.

```
// Create the basic Amazon SQS async client
AmazonSQSAsync sqsAsync = new AmazonSQSAsyncClient();

QueueBufferConfig config = new QueueBufferConfig()
    .withMaxInflightReceiveBatches(5)
    .withMaxDoneReceiveBatches(15);

// Create the buffered client
AmazonSQSAsync bufferedSqs = new AmazonSQSBufferedAsyncClient(sqsAsync, config);
```

The parameters you can use for configuring <code>QueueBufferConfig</code> are as follows:

- *longPoll*—if this parameter is set to true, AmazonBufferedAsyncClient attempts to use long-polling when retrieving messages. The default value is true.
- longPollWaitTimeoutSeconds—the maximum amount of time, in seconds, that a receive message
  call blocks on the server waiting for messages to appear in the queue before returning with an empty
  receive result. This setting has no impact if long polling is disabled. The default value of this setting is
  20 seconds.
- maxBatchOpenMs—the maximum amount of time, in milliseconds, that an outgoing call waits for other
  calls of the same type to batch with. The higher the setting, the fewer batches are required to perform
  the same amount of work. Of course, the higher the setting, the more the first call in a batch has to
  spend waiting. If this parameter is set to zero, submitted requests do not wait for other requests, effectively disabling batching. The default value of this setting is 200 milliseconds.

#### Amazon Simple Queue Service Developer Guide Advanced Configuration

- maxBatchSize—the maximum number of messages that will be batched together in a single batch
  request. The higher the setting, the fewer batches will be required to carry out the same number of requests. The default value of this setting is 10 requests per batch, which is also the maximum batch
  size currently allowed by Amazon SQS.
- maxBatchSizeBytes—the maximum size of a message batch, in bytes, that the client attempts to send to Amazon SQS. The default value is 64 KB, which is also the maximum message and batch size currently allowed by Amazon SQS.
- maxDoneReceiveBatches—the maximum number of receive batches AmazonBufferedAsyncClient
  prefetches and stores on the client side. The higher the setting, the more receive requests can be satisfied without having to make a call to Amazon SQS server. However, the more messages are prefetched, the longer they will sit in the buffer, which means that their visibility timeout will be expiring. If
  this parameter is set to zero, all pre-fetching of messages is disabled and messages are retrieved only
  on demand. The default value is 10 batches.
- maxInflightOutboundBatches—the maximum number of active outbound batches that can be processed at the same time. The higher the setting, the faster outbound batches can be sent (subject to other limits, such as CPU or bandwidth). The higher the setting, the more threads are consumed by the AmazonSQSBufferedAsyncClient. The default value is 5 batches.
- maxInflightReceiveBatches—the maximum number of active receive batches that can be processed at the same time. The higher the setting, the more messages can be received (subject to other limits, such as CPU or bandwidth, are hit). Although, the higher the setting, the more threads will be consumed by the AmazonSQSBufferedAsyncClient. If this parameter is set to 0, all pre-fetching of messages is disabled and messages are only retrieved on demand. The default value is 10 batches.
- visibilityTimeoutSeconds—if this parameter is set to a positive nonzero value, this visibility
  timeout overrides the visibility timeout set on the queue from which messages are retrieved. A visibility
  timeout of zero seconds is not supported. The default value is -1, which means the default queue setting
  is used.

# Appendix C: Subscribe Queue to Amazon SNS Topic

You can now subscribe an Amazon SQS queue to an Amazon SNS topic using the AWS Management Console for Amazon SQS, which simplifies the process. For example, you can choose from the list of available topics for the selected queue. Amazon SQS then manages the subscription of the queue to the topic and the addition of the necessary permissions. When a message is published to the topic, Amazon SNS sends an Amazon SQS message to the subscribed queue. For more information about Amazon SNS, see Get Started with Amazon SNS. For more information about Amazon SQS, see Get Started with Amazon SQS

# **Subscribe Queue to Amazon SNS Topic with the AWS Management Console**

The following steps assume you have already created a queue and an Amazon SNS topic.

#### To subscribe a queue to an Amazon SNS topic with the AWS Management Console

- Sign in to the AWS Management Console and open the Amazon SQS console at https://console.aws.amazon.com/sqs/.
- 2. Select the gueue to which you want to subscribe an Amazon SNS topic.

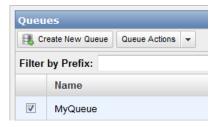

3. Select Subscribe Queue to SNS Topic from the Queue Actions drop-down list.

#### Amazon Simple Queue Service Developer Guide Subscribe Queue to Amazon SNS Topic with the AWS Management Console

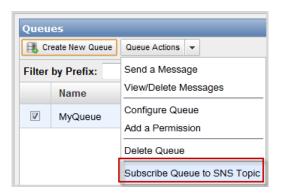

4. From the **Choose a Topic** drop-down list, select an Amazon SNS topic to subscribe the queue to and then click **Subscribe**.

#### Note

You can also enter the ARN of the Amazon SNS topic in the **Topic ARN:** box. This is useful when you want to subscribe the queue to an Amazon SNS topic from an AWS account other than the one you used to create the queue. It's also useful if the Amazon SNS topic is not listed in the **Choose a Topic** drop-down list.

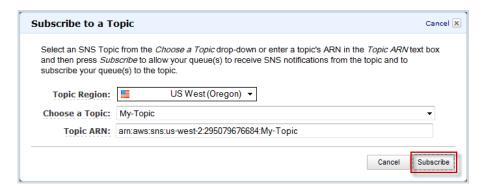

5. In the **Topic Subscription Result** dialog box, click **OK**.

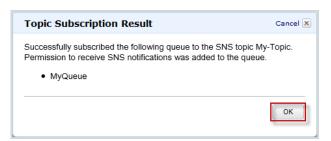

You can verify the results of the topic's queue subscription by publishing to the topic and viewing the message that the topic sends to the queue. For detailed steps, see Test it out by publishing a message to the topic and reading the message from the queue.

# **Amazon SQS Resources**

The following table lists related resources that you'll find useful as you work with this service.

| Resource                                             | Description                                                                                                    |
|------------------------------------------------------|----------------------------------------------------------------------------------------------------|
| Amazon Simple Queue Service Getting<br>Started Guide | The getting started guide provides a quick tutorial of the service based on a simple use case. Examples and instructions in multiple programming languages are included.           |
| Amazon Simple Queue Service API<br>Reference         | The API reference gives the WSDL location; complete descriptions of the API actions, parameters, and data types; and a list of errors that the service returns.                    |
| Amazon SQS Release Notes                             | The release notes give a high-level overview of the current release. They specifically note any new features, corrections, and known issues.                                       |
| Product information for Amazon SQS                   | The primary web page for information about Amazon SQS.                                                                                                    |
| Discussion Forums                                    | A community-based forum for developers to discuss technical questions related to Amazon SQS.                                                                                       |
| AWS Premium Support Information                      | The primary web page for information about AWS Premium Support, a one-on-one, fast-response support channel to help you build and run applications on AWS infrastructure services. |

# **Document History**

The following table describes the important changes to the documentation since the last release of the *Amazon Simple Queue Service Developer Guide*.

• API version: 2012-11-05

• Latest documentation update: August 4, 2014

| Change              | Description                                                                                                    | Date Changed         |
|---------------------|----------------------------------------------------------------------------------------------------|----------------------|
| Update              | Updated information about access keys. For more information, see Your Access Keys (p. 41).                                                                                                    | August 4, 2014       |
| New feature         | Amazon SQS now enables you to log API calls by using AWS CloudTrail. For more information, see Logging Amazon SQS API Calls By Using AWS CloudTrail (p. 100).                                                                                                    | July 16, 2014        |
| New feature         | Amazon SQS now provides support for message attributes. For more information, see Using Amazon SQS Message Attributes (p. 10).                                                                                                    | May 6, 2014          |
| New feature         | Amazon SQS now provides support for dead letter queues. For more information, see Using Amazon SQS Dead Letter Queues (p. 52).                                                                                                    | January 29,<br>2014  |
| New console feature | You can now subscribe an Amazon SQS queue to an Amazon SNS topic using the AWS Management Console for Amazon SQS, which simplifies the process. For more information, see Appendix C: Subscribe Queue to Amazon SNS Topic (p. 114).                                                                                                    | November 21,<br>2012 |
| New feature         | The 2012-11-05 API version of Amazon SQS adds support for signature version 4, which provides improved security and performance. For more information about signature version 4, see Query Request Authentication (p. 46).                                                                                                    | November 5,<br>2012  |
| New feature         | The AWS SDK for Java now includes a buffered asynchronous client, AmazonSQSBufferedAsyncClient, for accessing Amazon SQS. This new client allows for easier request batching by enabling client-side buffering, where calls made from the client are first buffered and then sent as a batch request to Amazon SQS. For more information about client-side buffering and request batching, see Appendix B: Client-Side Buffering and Request Batching (p. 111). | November 5,<br>2012  |

| Change      | Description                                                                                                    | Date Changed        |
|-------------|----------------------------------------------------------------------------------------------------|---------------------|
| New feature | The 2012-11-05 API version of Amazon SQS adds long polling support. Long polling allows for Amazon SQS to wait for a specified amount time for a message to be available instead of returning an empty response if one is not available. For more information about long polling, see Amazon SQS Long Polling (p. 20). | November 5,<br>2012 |